# Интерактивная сегментация изображений Лекция 9

## Задача фотомонтажа

- Манипулирование отдельными объектами сцены с высоким визуальным качеством
	- Добавление нового объекта
	- Удаление объекта
	- Восстановление фона
- Композиция одного изображения из нескольких

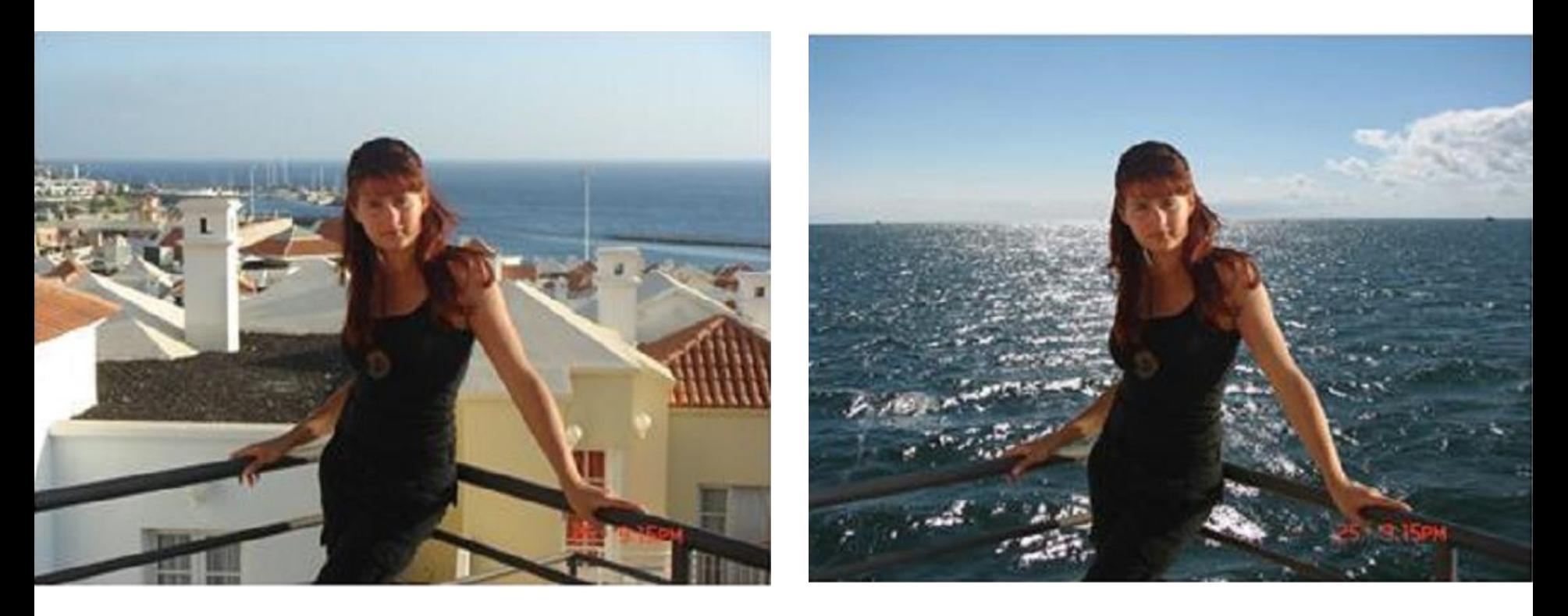

Демяненко Я.М., ЮФУ, 2020 2

## Формирование изображения

 $I = \alpha * F + (1 - \alpha) * B$ 

• Мы представляем изображение как композицию объекта и фона, причём какие-то пиксели изображения есть результат смешения объекта и фона (следствие дискретизации)

$$
\frac{1}{2}
$$

- Карта непрозрачности (opacity map) α из [0,1], где 0 фон, 1 непрозрачный объект
- Она же альфа-канал

## Выделение объекта

- Задача маттирования (matting) объекта
	- Выделить интересующий пользователя объект на изображении
- Формально:
	- Для каждого пикселя изображения определить значения прозрачности α из [0,1], где 0 - фон, 1 – непрозрачный объект
	- Для всех пикселей с α > 0 определить f цвет пикселя объекта

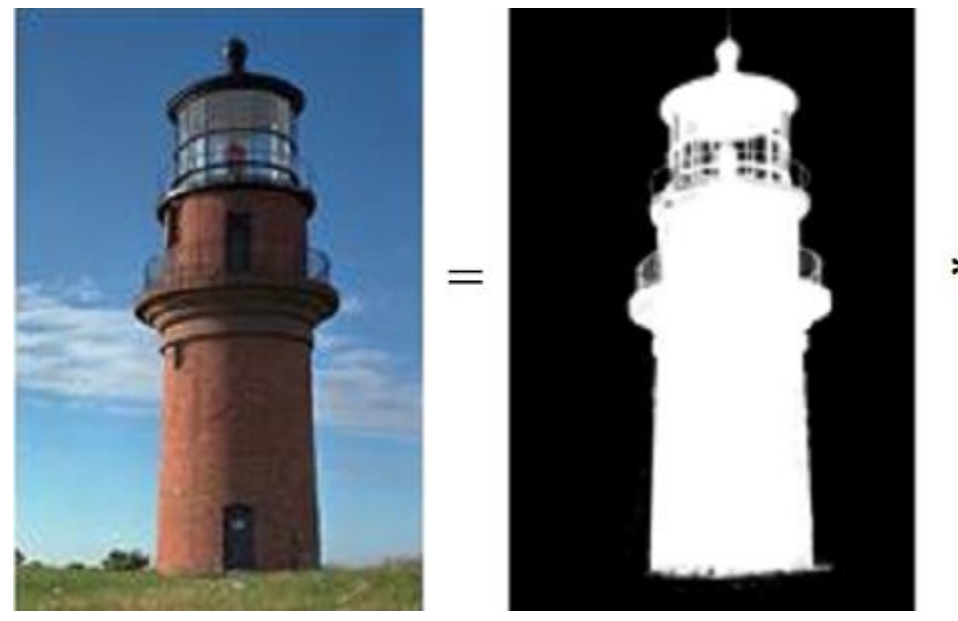

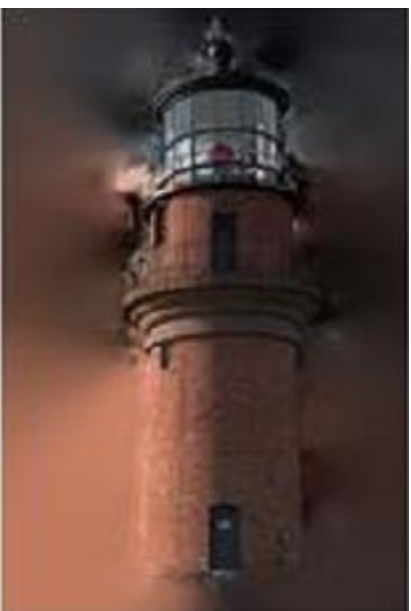

#### Подход к решению

- С очевидностью, задача -- недоопределенная
	- Сцена состоит из множества объектов, какой из них нужен пользователю, неизвестно
- Поэтому в общем виде автоматически она решается пока только съемкой в специальных условиях

## Chroma keying & Lum keying

- Chroma keying
	- Объект снимается на однородном фоне определенного
	- цвета
	- Широко применяется в кино и на телевидении
	- Работает в real-time
	- Возможно извлечение теней, бликов, прозрачных элементов
- Luma keying

•

– Альфа-канал получается путем применения фильтров яркости и контрастности к изображению, преобразованному к градациям серого

### Chroma keying – пример

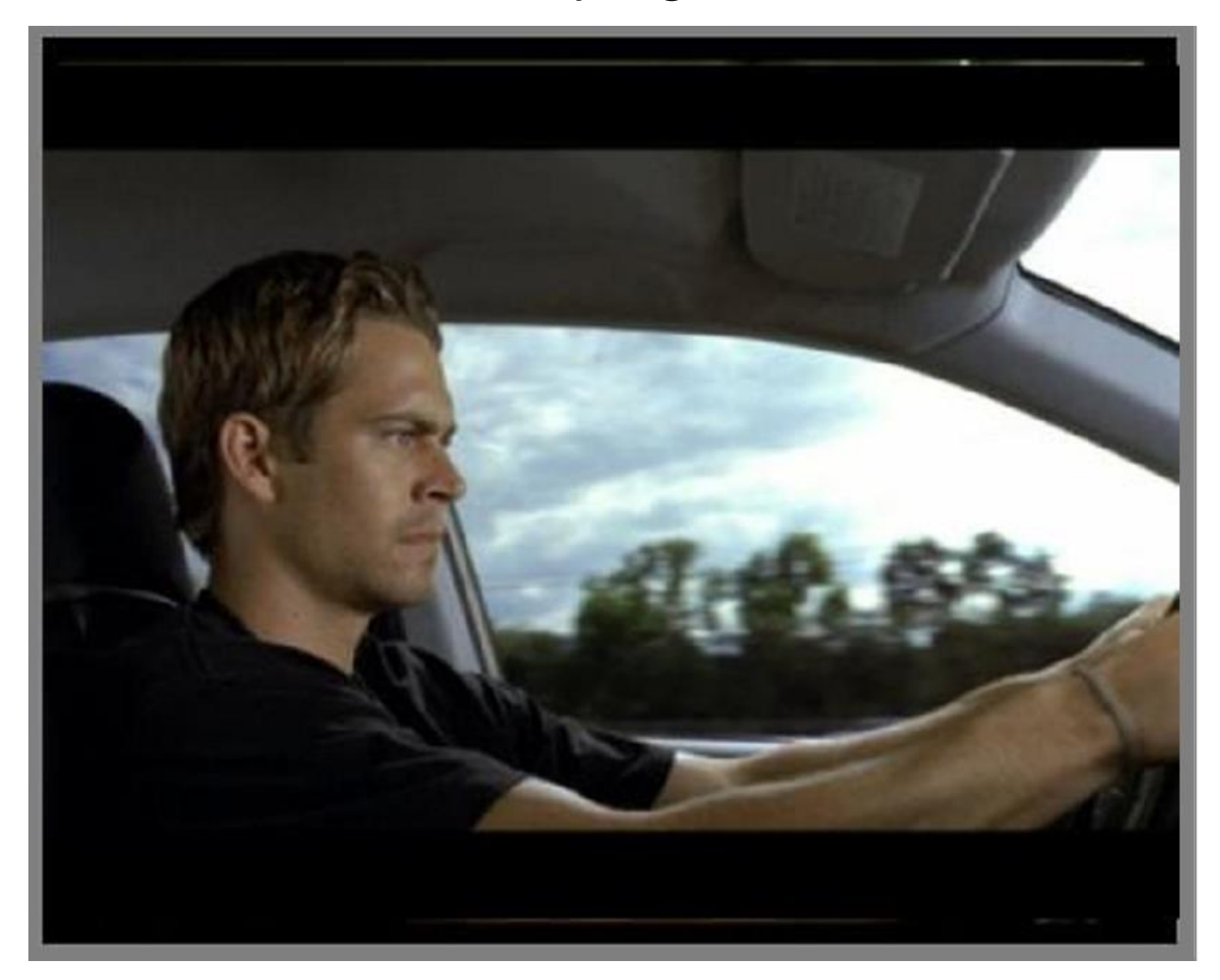

Демяненко Я.М., ЮФУ, 2020 7

2003

## Luma keying - пример

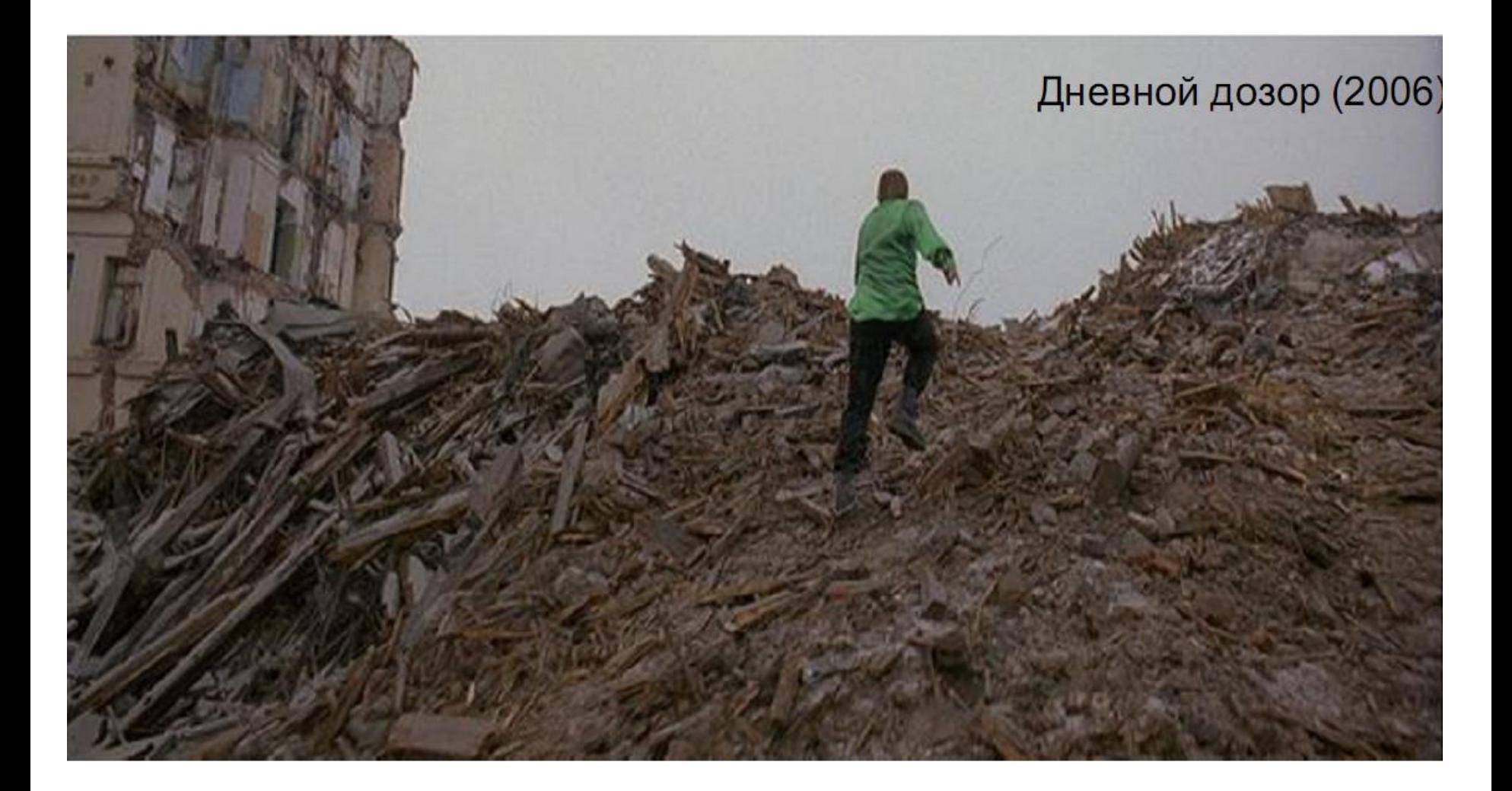

Демяненко Я.М., ЮФУ, 2020 Веров Василь Савет Василь Василь Василь Василь Василь В

#### Luma keying - пример

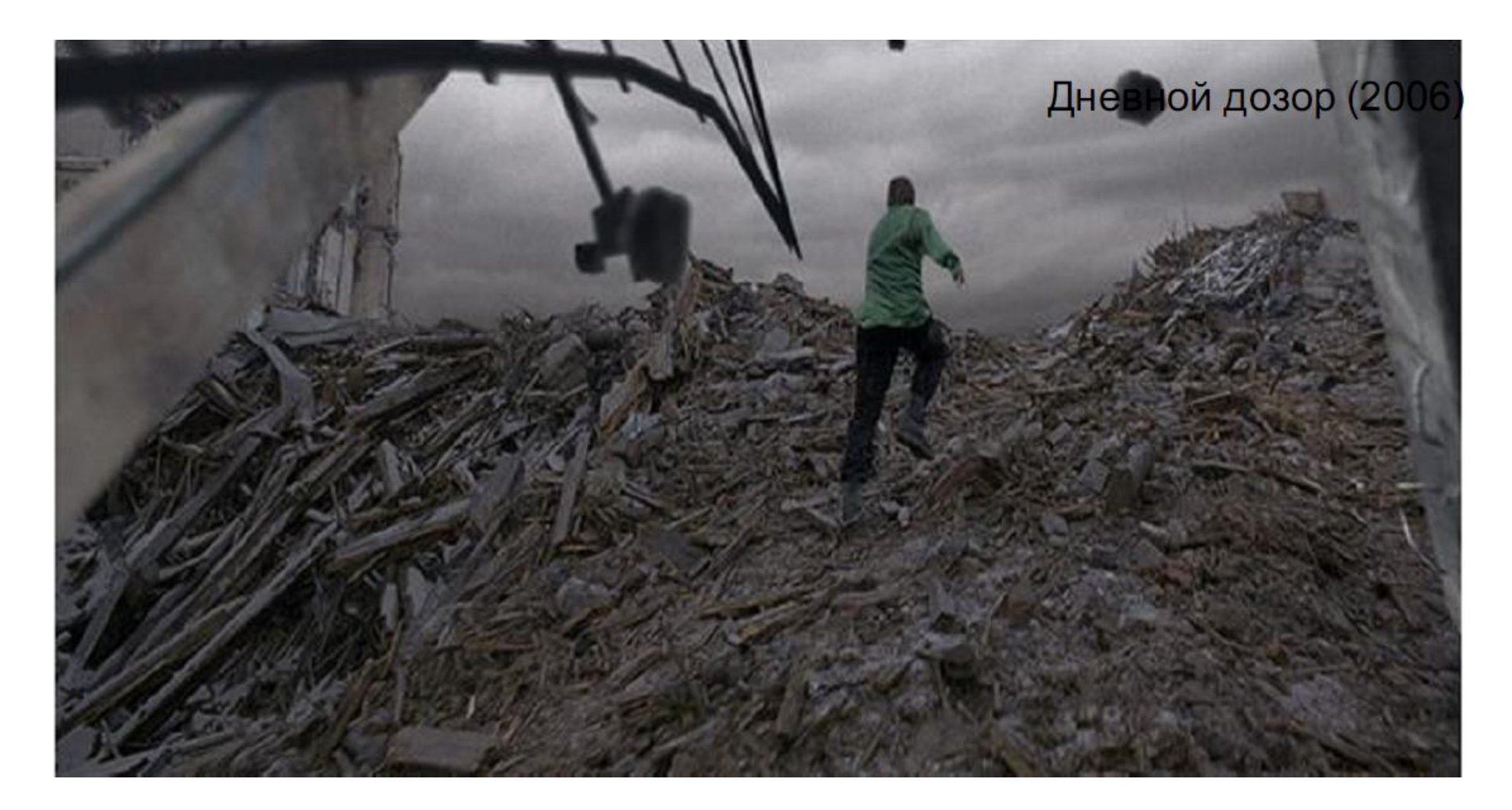

Демяненко Я.М., ЮФУ, 2020 9

#### Подход к решению

- Для изображений, полученных в обычных условиях, задача раскладывается в несколько более простых задач
	- Интерактивная «жесткая» сегментация объекта
		- Пользовательский ввод а из  $\{0,1\}$
	- Мягкая сегментация объекта (собственно *маттирование*)
		- Результат жесткой сегментации используется как начальное приближение

![](_page_9_Picture_6.jpeg)

## Интерактивная сегментация – постановка задачи

- Рассматривается задача разбиения на 2 области объект и фон
- На вход алгоритм получает:
	- исходное изображение
	- дополнительную информацию от пользователя:
		- ограничение на то, что некоторые конкретные пиксели обязательно должны принадлежать объекту (фону)
		- ограничивающий прямоугольник вокруг объекта
		- примерную границу объекта
- В процессе работы алгоритма пользователь может уточнять или дополнять входные данные.

## Пример интерактивной сегментации изображения

![](_page_11_Picture_1.jpeg)

Одна из основных проблем - отсутствие единой метрики качества Субъективное сравнение результатов Разный пользовательский ввод (объём?)

#### Тестирование методов на общей базе изображений

Например, Berkeley Segmentation Dataset насчитывает более 1000 изображений, отсегментированных вручную 30 разными людьми.

[http://www.eecs.berkeley.edu/Research/Projects/CS/vision/](http://www.eecs.berkeley.edu/Research/Projects/CS/vision/grouping/segbench) grouping/segbench

#### Алгоритмы интерактивной сегментации

#### Время до 2001

#### • **Magic wand**

- Intelligent scissors
- Intelligent Paint
- Interactive graph cuts
- Lazy Snapping
- GrabCut
- Progressive Cut
- GrowCut

## Magic Wand (<волшебная палочка>)

#### Идея:

- Пользователь задает пиксель, запоминается его цвет  $C_1$
- Все пиксели, цвет которых  $||C C_1|| < \Theta$  относятся к выделяемому региону

![](_page_14_Picture_4.jpeg)

### Эффективность Magic Wand

![](_page_15_Picture_1.jpeg)

![](_page_15_Picture_2.jpeg)

#### 8 кликов мыши,

![](_page_15_Picture_4.jpeg)

![](_page_15_Picture_5.jpeg)

более 20 кликов,

причем некоторые части оленя остались неотсегментированными

#### Алгоритмы интерактивной сегментации

#### Время до 2001

- Magic wand
- **Intelligent scissors**
- Intelligent Paint
- Interactive graph cuts
- Lazy Snapping
- GrabCut
- Progressive Cut
- GrowCut

## Intelligent Scissors (Умные ножницы) [3] 1996

![](_page_17_Picture_1.jpeg)

![](_page_17_Picture_2.jpeg)

Eric N. Mortensen, William A. Barrett, Intelligent scissors for image composition, Siggraph 1995

Демяненко Я.М., ЮФУ, 2020 18

## Принцип действия Intelligent Scissors

![](_page_18_Picture_1.jpeg)

- 1. всё изображение трактуется как взвешенный неориентированный граф, каждая вершина которого соответствует пикселю изображения
- 2. вершины, соответствующие соседним пикселям (используется 8-связность) связываются ребрами
- 3. на ребрах данного графа определяется весовая функция
- 4. значение этой функции мало на ребрах, соответствующих потенциальной границе на изображении.

### Что учитывает Intelligent Scissors

$$
l(p,q) = w_z \cdot f_z(q) + w_G \cdot f_G(q) + w_D \cdot f_D(p,q)
$$

 $f_{7}(q)$ учитывает локальные максимумы градиента

 $l(p, q) = w_z \cdot f_z(q) + w_G \cdot f_G(q) + w_D \cdot f_D(p, q)$ <br>учитывает локальные максимумы градиента<br>учитывает силу градиента (чем он больше, тем f меньше<br>стимулирует более гладкие границы<br>стимулирует более гладкие границы<br>Демяненко Я.М., ЮФУ,  $f_G(q)$ учитывает силу градиента (чем он больше, тем f меньше),

#### $f^{}_{D}(p,q)$ стимулирует более гладкие границы

## Действия пользователя для Intelligent Scissors

![](_page_20_Picture_1.jpeg)

- Пользователь указывает 2 точки на границе объекта.
- Граница объекта находится с помощью алгоритма нахождения пути минимальной стоимости в графе
- Алгоритм Дейкстры на основе динамического программирования

## Плюсы и минусы Intelligent Scissors

- (+) Существуют очень быстрые реализации алгоритма
- (--) Плохо работает в сильно текстурированных областях (существует множество альтернативных минимальных путей) .

## Модификация Intelligent Scissors

- Использование предварительной пересегментации [4]
- Или использование суперпикселей

#### Алгоритмы интерактивной сегментации

#### Время до 2001

- Magic wand
- Intelligent scissors
- **Intelligent Paint**
- Interactive graph cuts
- Lazy Snapping
- GrabCut
- Progressive Cut
- GrowCut

## Intelligent Paint [5]

![](_page_24_Picture_1.jpeg)

![](_page_24_Picture_2.jpeg)

![](_page_24_Picture_3.jpeg)

- Идея:
	- Предварительная иерархическая сегментация изображения
	- Анализ «мазков» пользователя для объединения регионов предварительной сегментации

### Результаты работы Intelligent Paint

![](_page_25_Picture_1.jpeg)

![](_page_25_Picture_2.jpeg)

![](_page_25_Picture_3.jpeg)

![](_page_25_Picture_4.jpeg)

## Коммерческие решения (не рассматриваем медицину)

Magic Wand (цветовая статистика)

Magnetic Lasso (Live Wire, Intelligent scissors)

![](_page_26_Figure_3.jpeg)

![](_page_26_Picture_4.jpeg)

## Алгоритмы интерактивной сегментации

Время до 2001

- Magic wand
- Intelligent scissors
- Intelligent Paint

2001─2005

- **Interactive graph cuts**
- Lazy Snapping
- GrabCut
- Progressive Cut
- GrowCut

## Прорыв в данной области

- произошёл в 2000 г.
- с изобретением Юрием Бойковым и Мари-Пьер Джолли алгоритма GraphCut
- GraphCut cтал де-факто эталонным алгоритмом интерактивной сегментации

## Действия пользователя GraphCut

- Пользователь указывает жесткие ограничения на сегментацию – пиксели, принадлежащие объекту (О) и пиксели, принадлежащие фону (B)
	- семена объекта и фона

![](_page_29_Picture_3.jpeg)

Yuri Boykov and Marie-Pierre Jolly. Interactive Graph Cuts for Optimal Boundary & Region Segmentation of Objects in N-D images. In International Conference on Computer Vision, (ICCV), vol. I, pp. 105-112, 2001.

## GraphCut [6]

- всё изображение − граф
- вершины-пиксели + 2 терминальные вершины (исток и сток)
- вес ребра

$$
B_{p,q} = \exp\left(-\frac{\left\|C_p - C_q\right\|^2}{2\sigma^2}\right) * \frac{1}{dist(p,q)}
$$

• Формулировка сегментации как минимизации энергии через разрез графа

## Иллюстрация алгоритма GraphCut

исходное изображение, О,В - семена объекта и фона финальная сегментация

![](_page_31_Picture_3.jpeg)

Для нахождения самого минимального разреза авторы GraphCut-а разработали новый алгоритм, основанный на алгоритме Форда-Фалкерсона [7].

![](_page_31_Picture_6.jpeg)

![](_page_31_Picture_7.jpeg)

#### Улучшение алгоритма

![](_page_32_Picture_41.jpeg)

цветовая статистика объекта и фона, собранная на основе отмеченных пользователем семян объекта и фона

#### Алгоритм GraphCuts. Примеры

![](_page_33_Picture_1.jpeg)

![](_page_33_Picture_2.jpeg)

Демяненко Я.М., ЮФУ, 2020 34

## Пример работы алгоритма GraphCut

![](_page_34_Picture_1.jpeg)

Демяненко Я.М., ЮФУ, 2020 35

## Алгоритмы интерактивной сегментации

Время до 2001

- Magic wand
- Intelligent scissors
- Intelligent Paint

2001─2005

- Interactive graph cuts
- **Lazy Snapping**
- GrabCut
- Progressive Cut
- GrowCut
## Lazy Snapping [11]

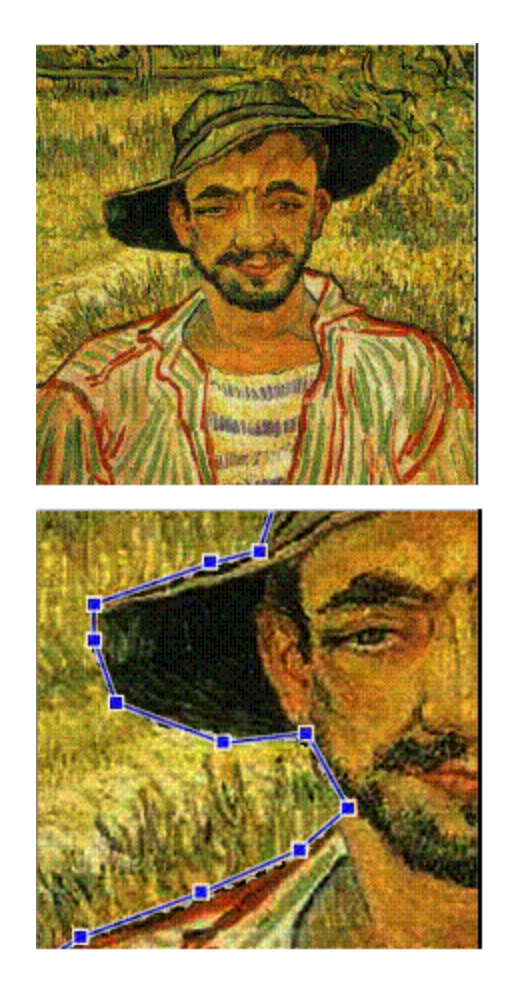

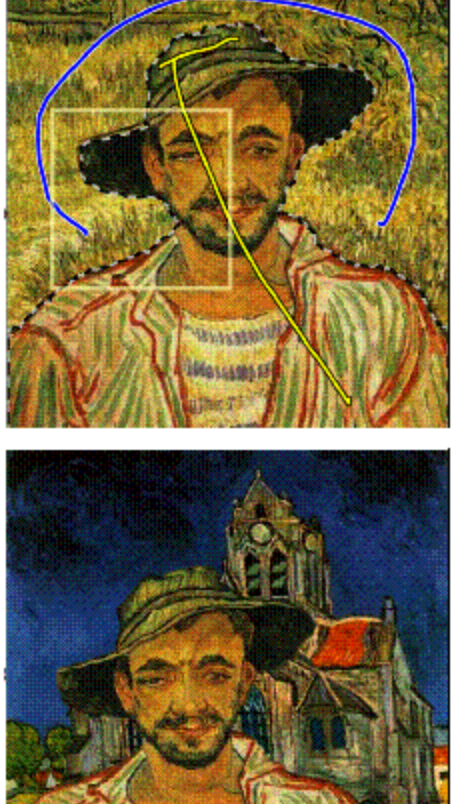

(а) - исходное изображение;

(б) - пользователь указывает всего 3 линии (2 внутри объекта, 1 снаружи), все линии рисуются далеко от границы;

(в) - полигональное редактирование границы объекта; (г) - композиция вырезанного изображения и ещё одной картины Ван Гога.

То же, что и Interactive GraphCuts, но на карте суперпикселей

## Lazy Snapping - особенности

• Карта суперпикселей строится алгоритмом watershed

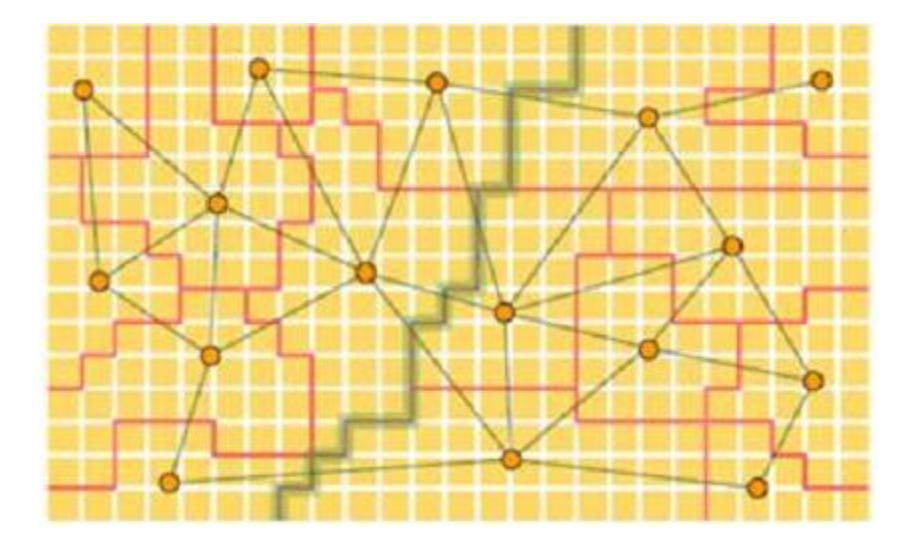

- В 10 раз быстрее чем на пикселях при сравнимом визуальном качестве
- Учитывается цвет фона и объектов.
- Выборка из размеченных пользователем областей кластеризуется kcредними на 64 кластера, вероятности считаются как отношение близости к объекту/фону

## Lazy Snapping - редактипрование границы

- получившаяся граница объекта преобразуется в полигон
- для редактирования границы объекта можно:
	- переместить, удалить 1 или несколько вершин полигона, добавить новую вершину;
	- использовать Overriding Brush в неправильно отсегментированной области (начало и конец мазка должны лежать на полигоне)

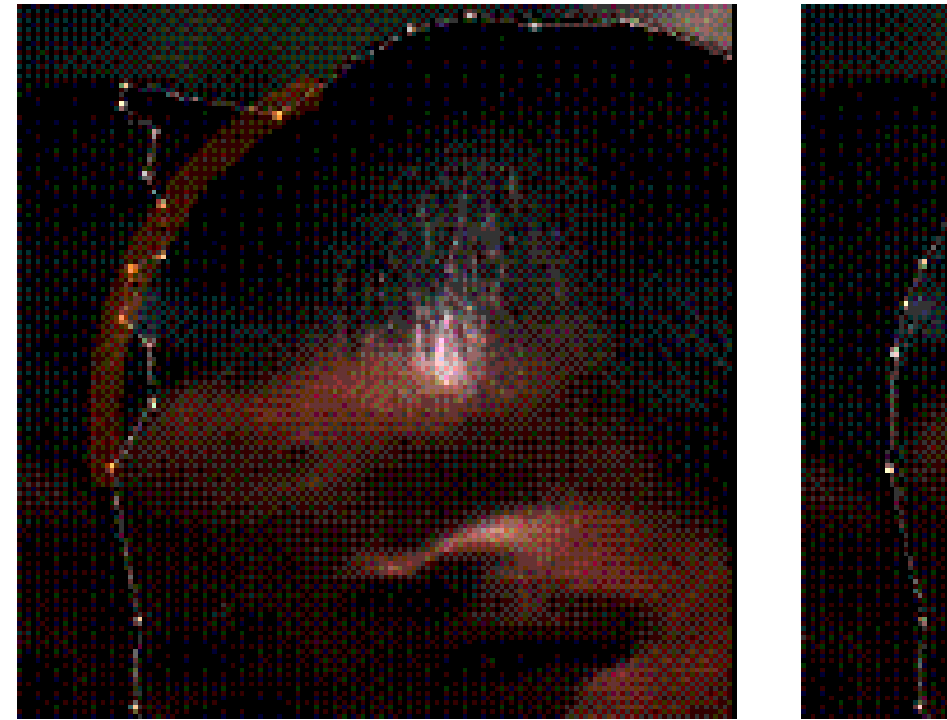

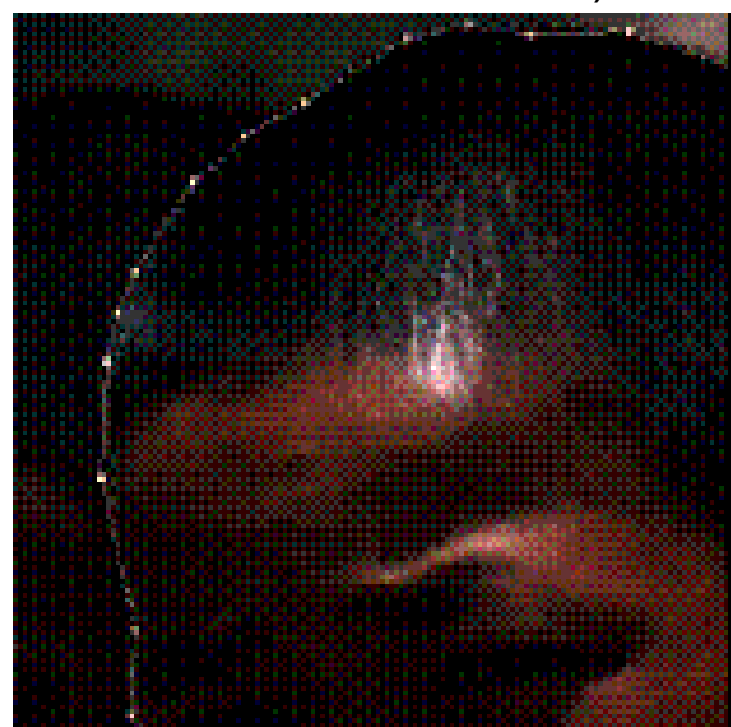

#### Результат Lazy Snapping

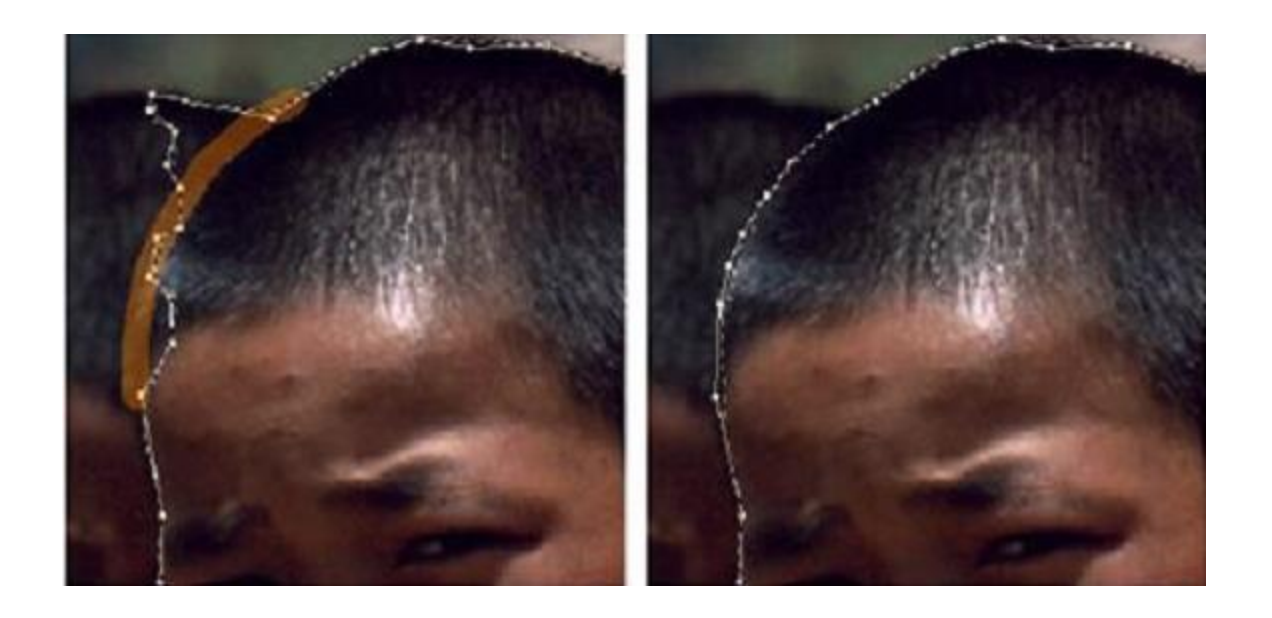

• Уточнение границ считается как задача поиска оптимального разреза в узкой полосе, отмеченной пользователем

# Примеры сегментации с помощью Lazy Snapping

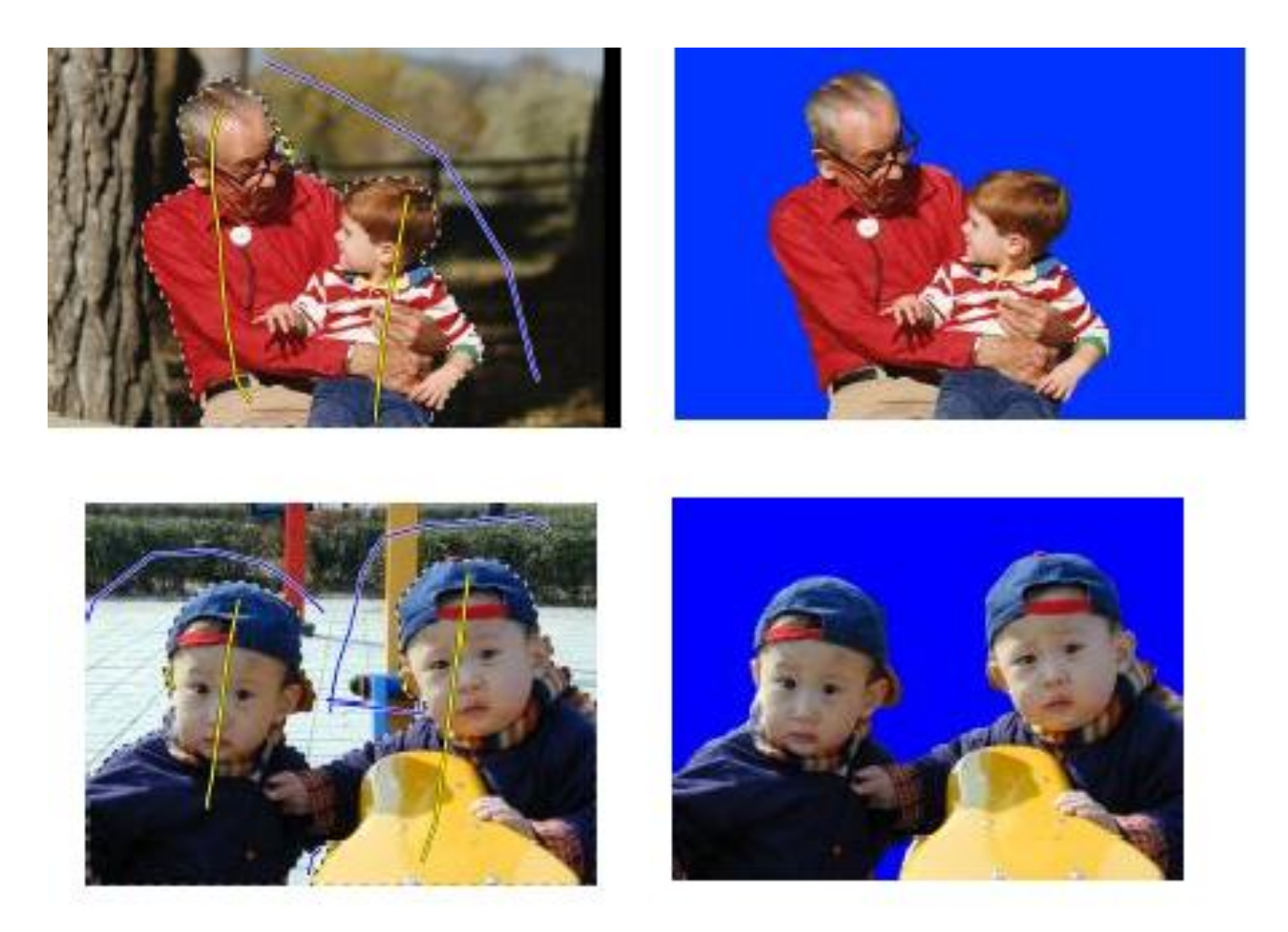

### Алгоритмы интерактивной сегментации

Время до 2001

- Magic wand
- Intelligent scissors
- Intelligent Paint

2001─2005

- Interactive graph cuts
- Lazy Snapping
- **GrabCut**
- Progressive Cut
- GrowCut

## GrabCut [9]

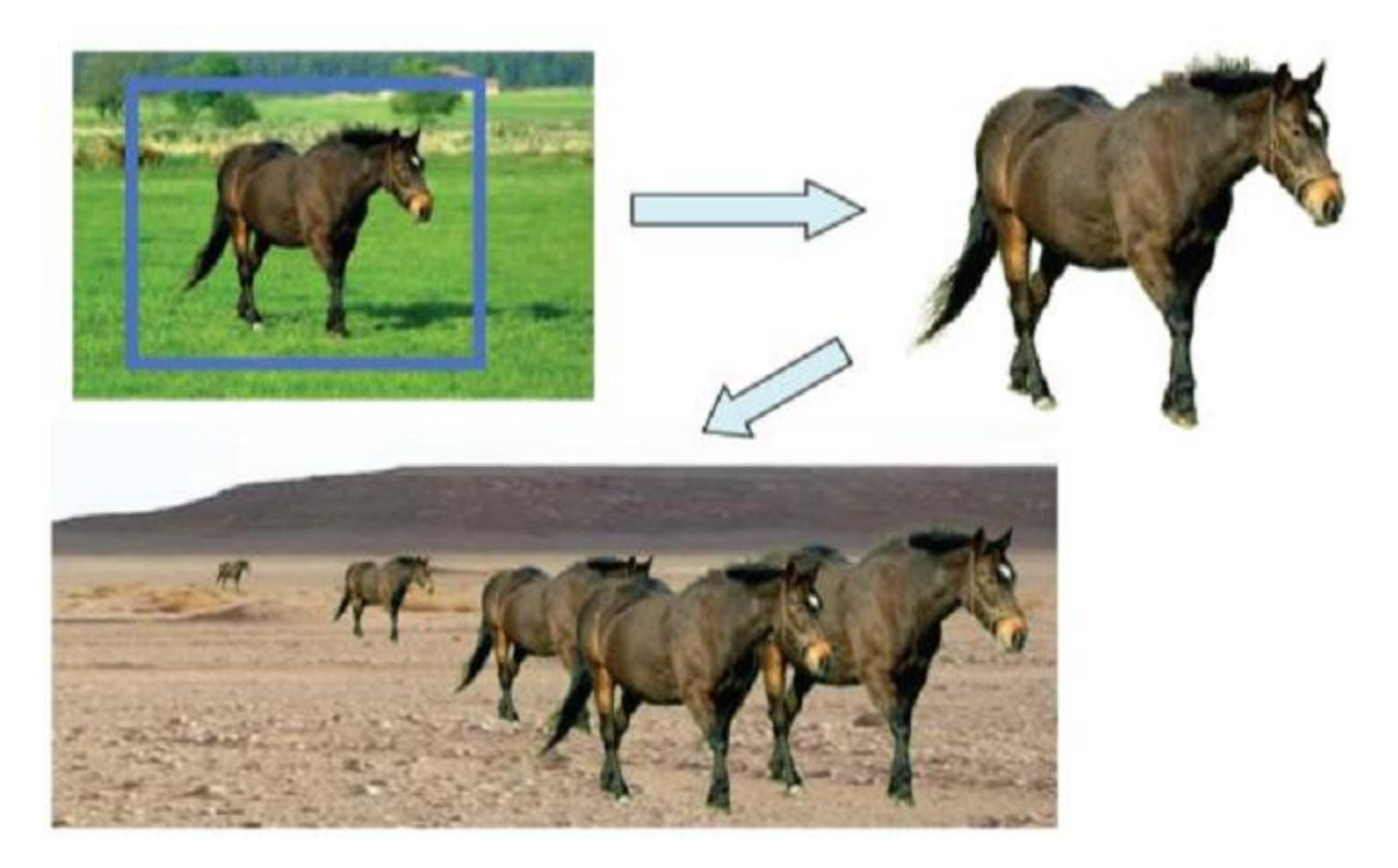

C. Rother, V. Kolmogorov, and A. Blake. Grabcut – interactive foreground extraction using iterated graph cuts. Proc. ACM Siggraph, 2004.

## Итеративная схема сегментации GrabCut :

- исходя из цветового распределения внутри и снаружи ограничивающего прямоугольника, строится первая цветовая статистика объекта и фона
- сегментация GraphCut-ом, использующим цветовую статистику
- уточнение цветовой статистики. Граф, в котором ищется минимальный разрез, перевзвешивается

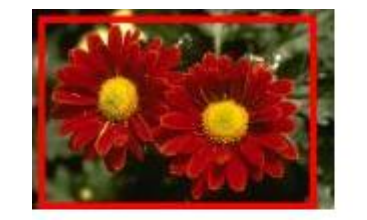

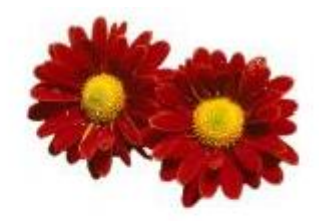

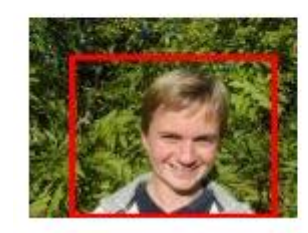

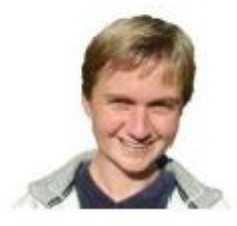

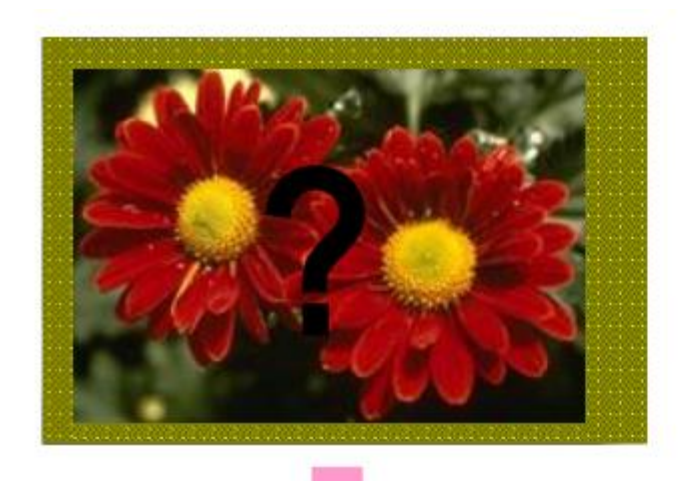

Инициализация пользователя

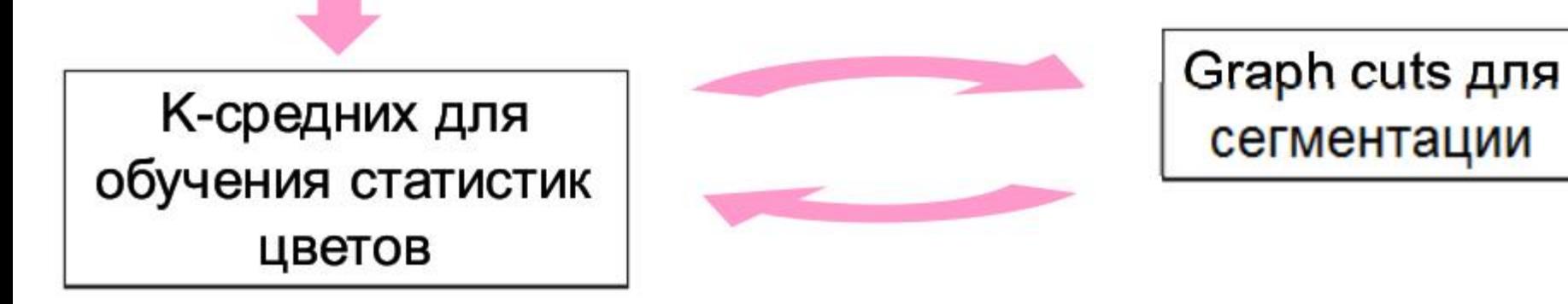

- Цвет фона и объекта моделируется смесью гауссиан (обычно 5-8 компонент)
- Каждый пиксель объекта/фона сопоставляется компоненте смеси
- Затем уточняются параметры смеси

Slide by C. Rother

#### Примеры

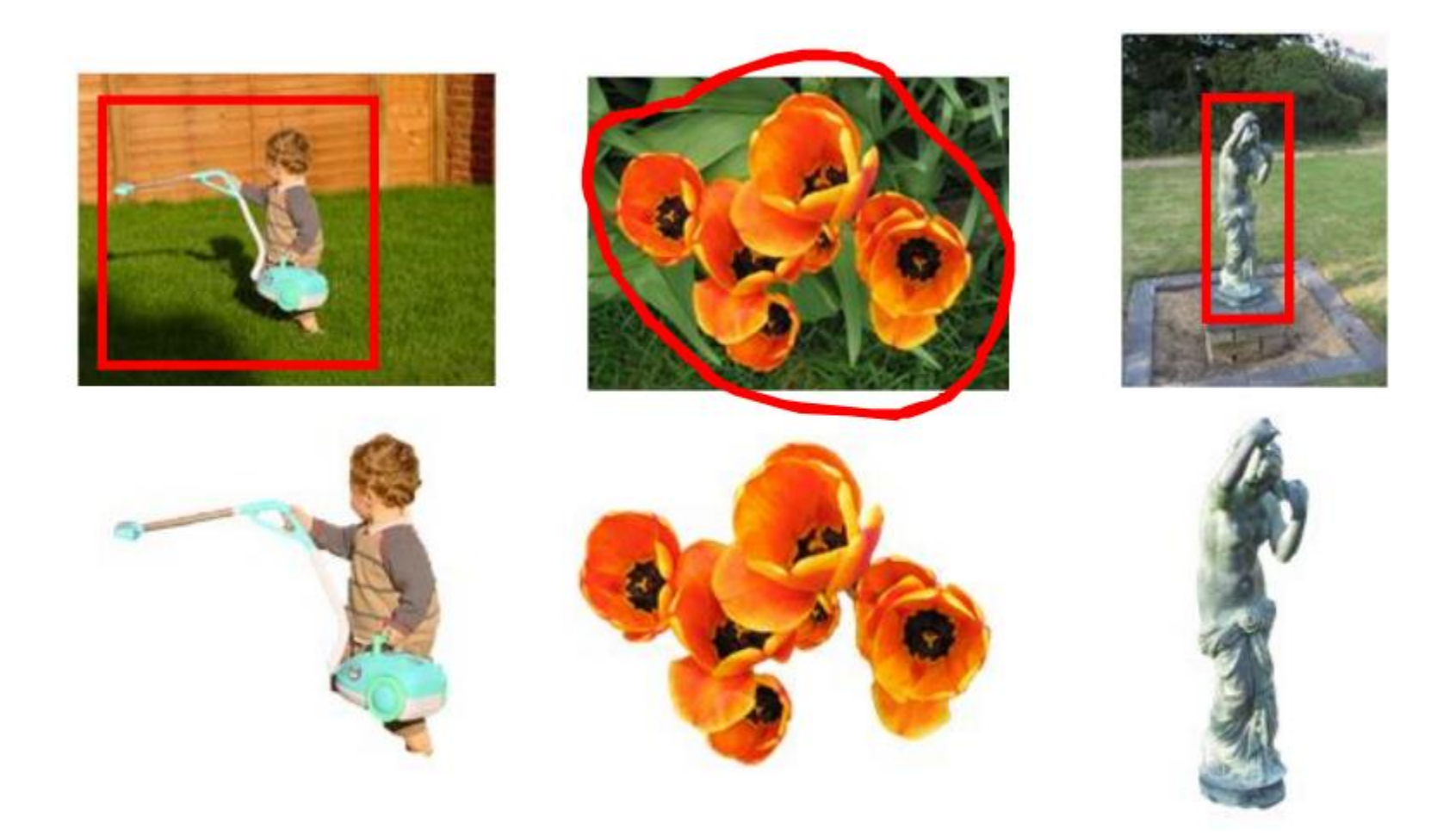

Slide by C. Rother

#### Сложные примеры

#### Camouflage & **Low Contrast**

#### Initial Rectangle

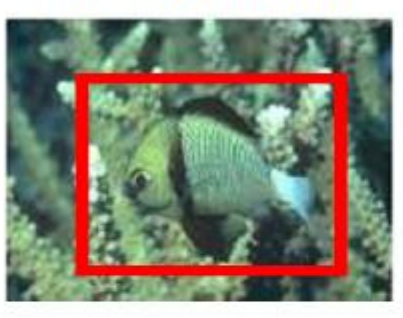

#### Fine structure

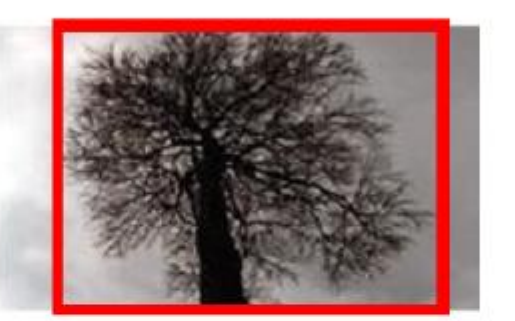

#### No telepathy

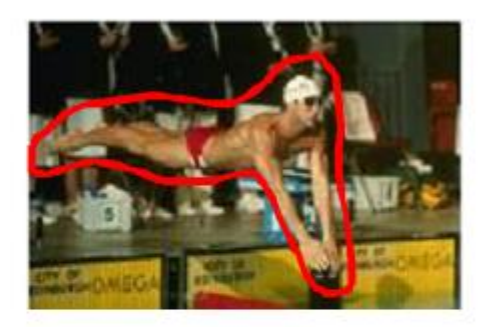

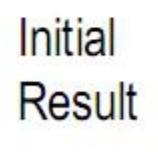

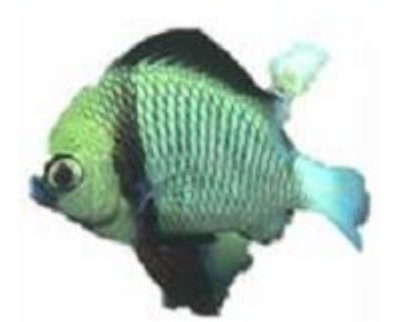

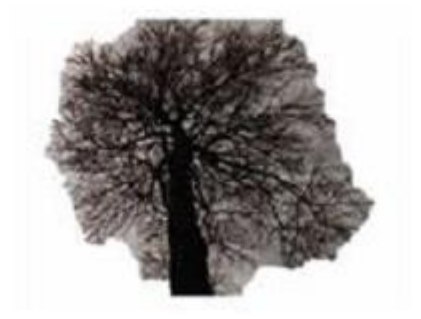

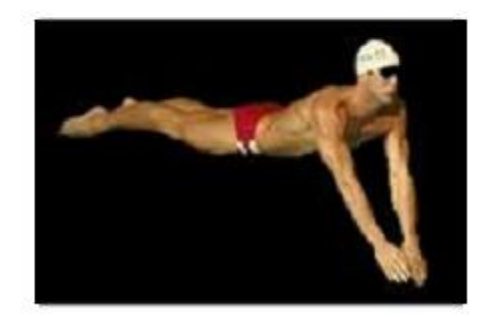

#### Slide by C. Rother

### Сравнение

**Magic Wand**  $(198?)$ 

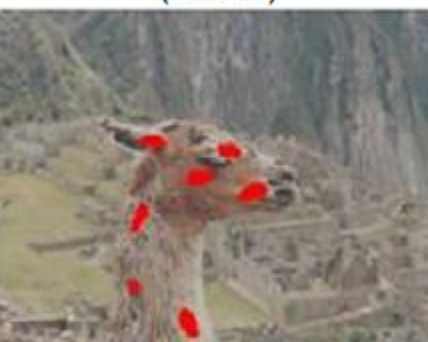

**Result** 

User

**Input** 

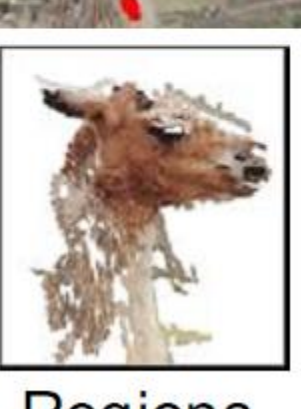

**Regions** 

**Intelligent Scissors** Mortensen and Barrett (1995)

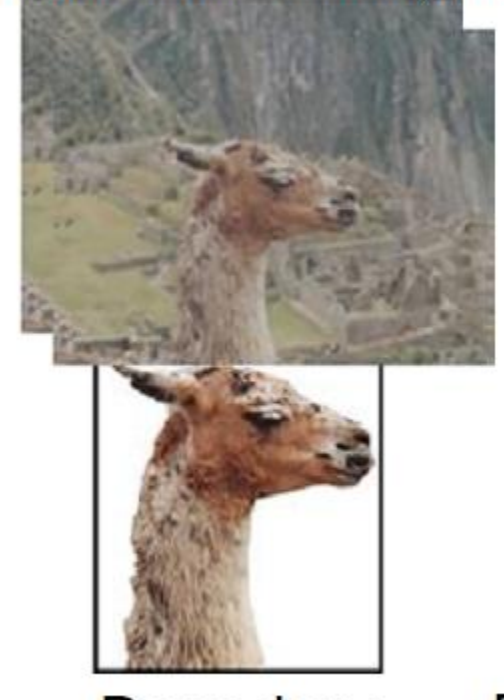

**Boundary** 

GrabCut

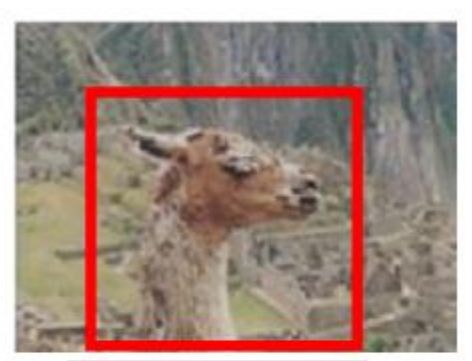

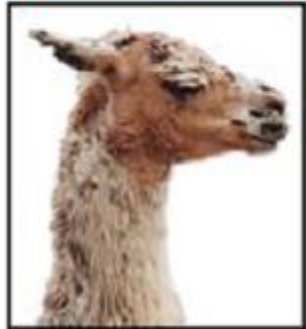

Regions & Boundary

Slide by C. Rother

#### Сравнение более поздних

#### Boykov and Jolly (2001)

GrabCut

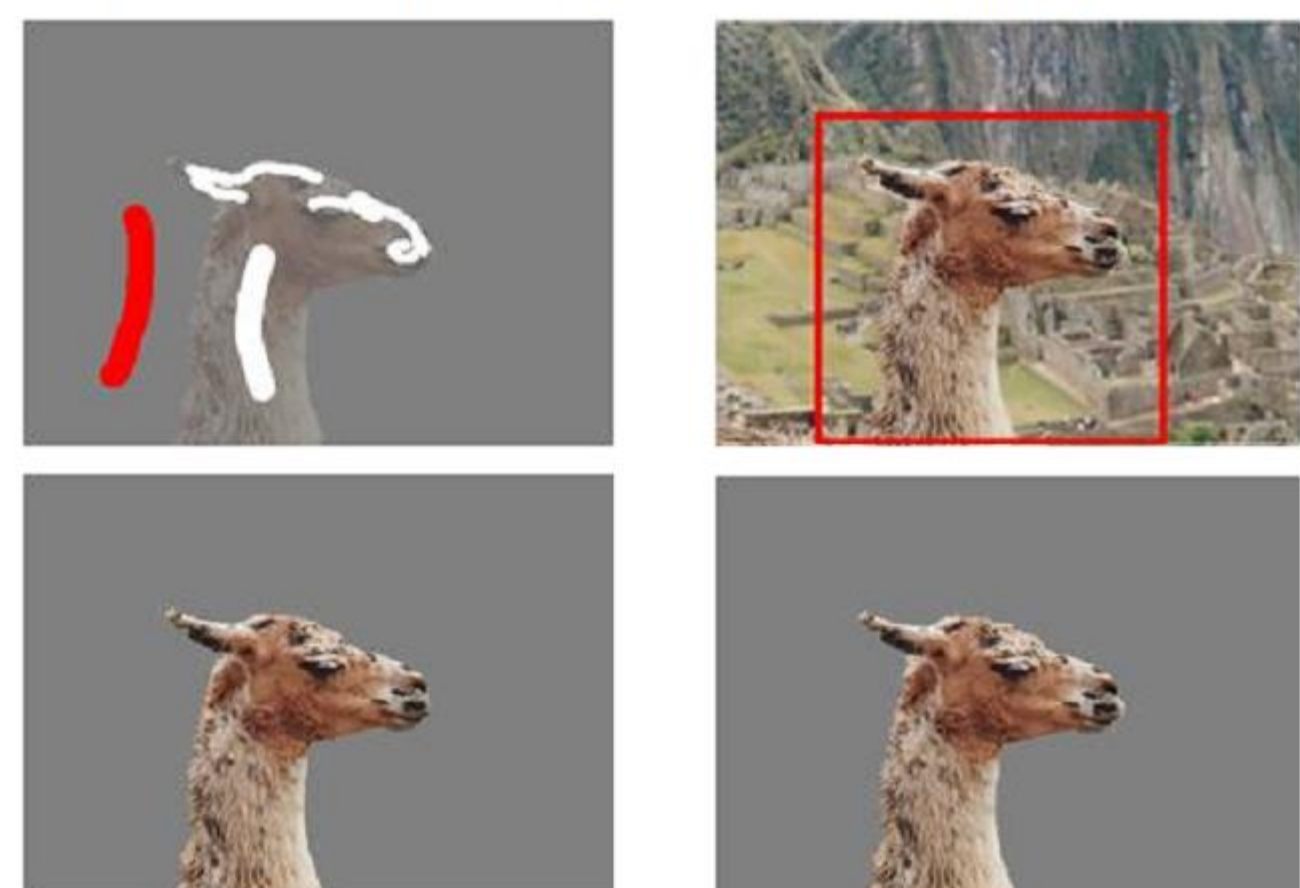

User Input

**Result** 

Error Rate: 0.72%

Error Rate: 0.72%

Slide by C. Rother

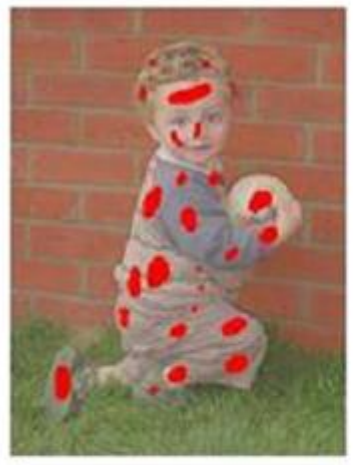

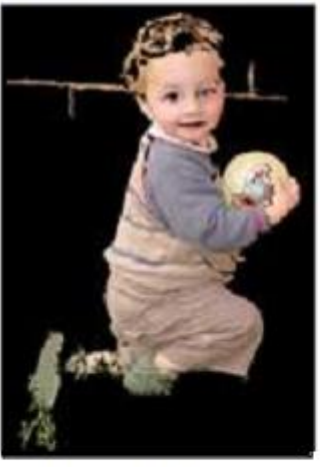

Magic Wand  $(198?)$ 

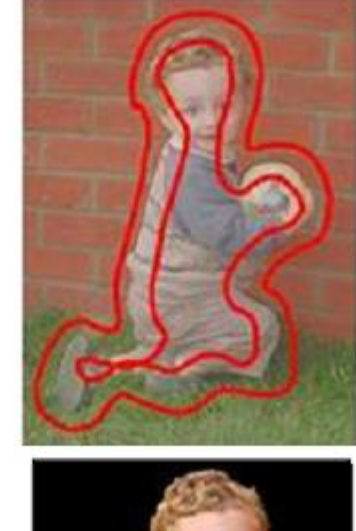

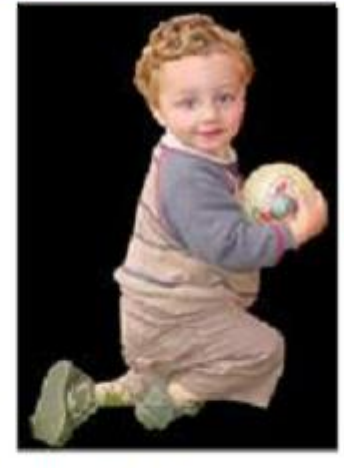

Intelligent Scissors Mortensen and Barrett (1995)

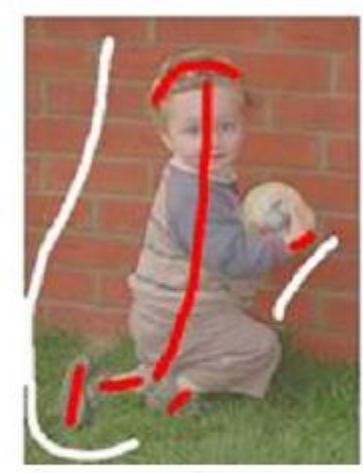

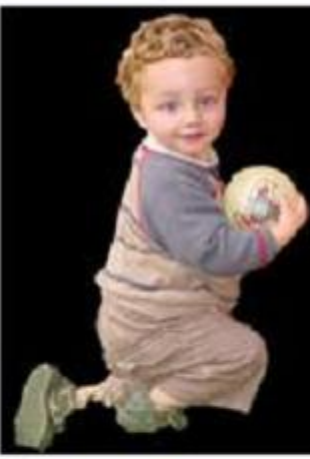

**Graph Cuts** Boykov and **Jolly (2001)** 

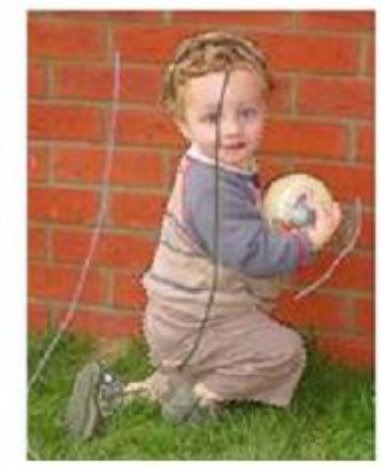

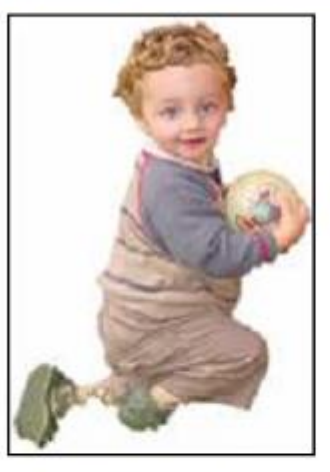

LazySnapping Li et al. (2004)

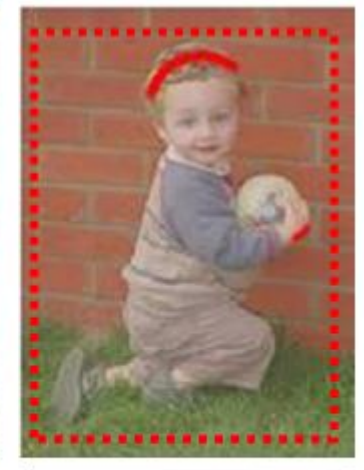

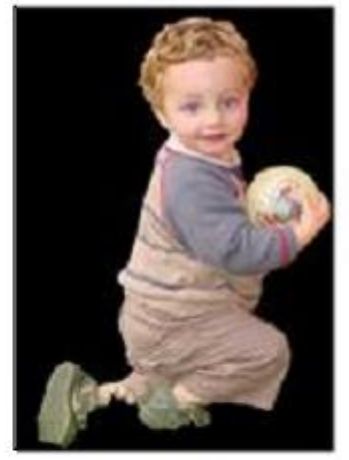

GrabCut Rother et al.  $(2004)$ Slide by C. Rother

## GrabCut [9]

- GrabCut запатентован компанией Microsoft
- реализован в одной из рабочих версий графического редактора Microsoft Expression [10] (версия V4.0d)

### Алгоритмы интерактивной сегментации

Время до 2001

- Magic wand
- Intelligent scissors
- Intelligent Paint

2001─2005

- Interactive graph cuts
- Lazy Snapping
- GrabCut
- **Progressive Cut**
- GrowCut

#### Progressive Cut [13]

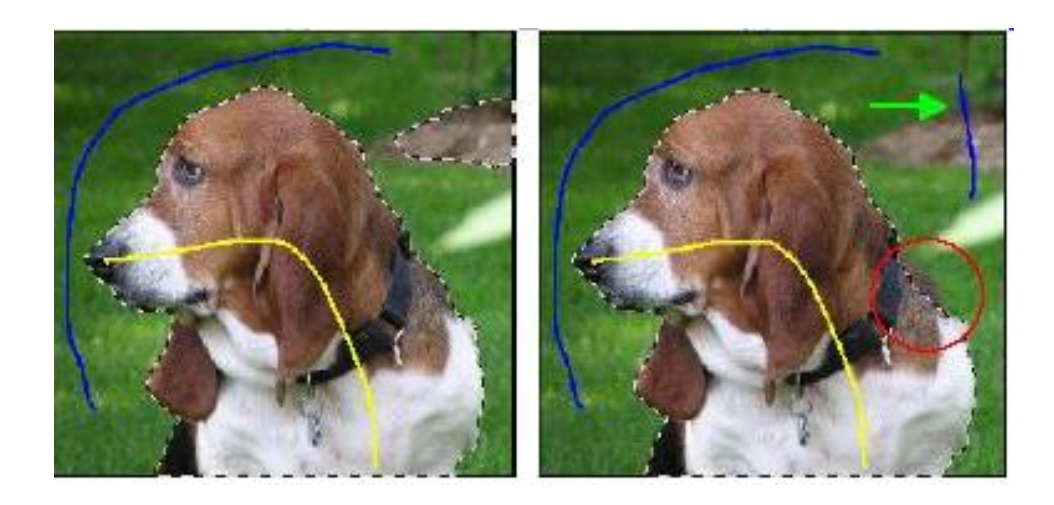

#### Типичное поведение GraphCut-а

#### Progressive Cut – намерение пользователя

Progressive Cut пытается понять намерение пользователя, лежащее под тем или иным дополнительным вводом.

1) анализируется, какой тип изменения ожидает пользователь

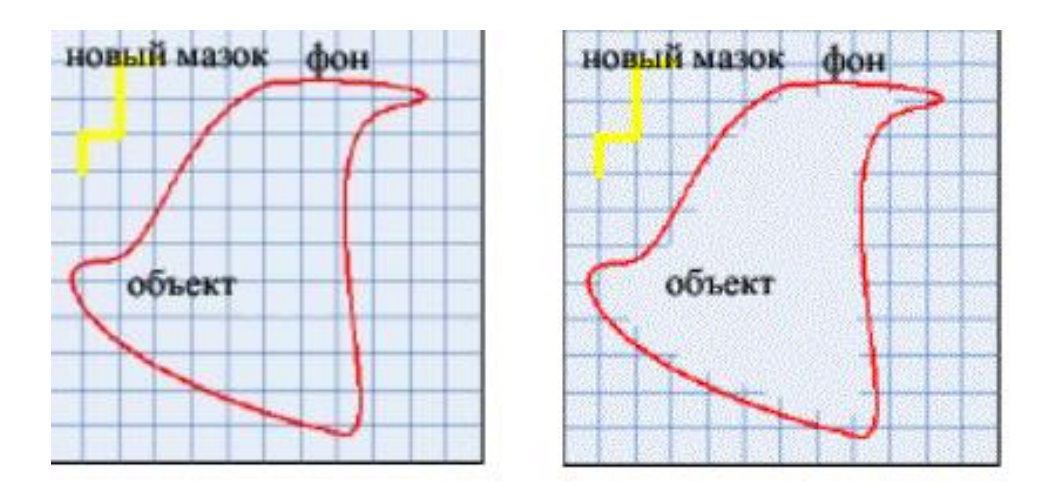

Построение уменьшенного графа на стадии редактирования изначальной сегментации

## Progressive Cut - энергия намерения (intention energy)

2) пользователь обычно ожидает изменения в относительно небольшой области.

Это записывается в виде дополнительной энергии намерения (intention energy) , которая обратно пропорциональна расстоянию от данного пикселя до новых семян

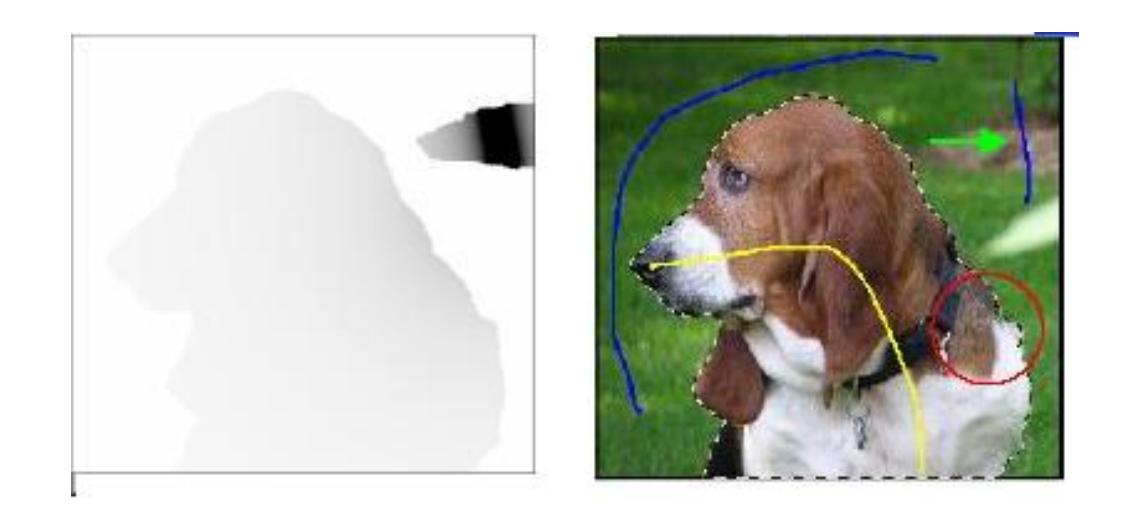

# Сравнение редактирования сегментации с помощью GraphCut и Progressive Cut

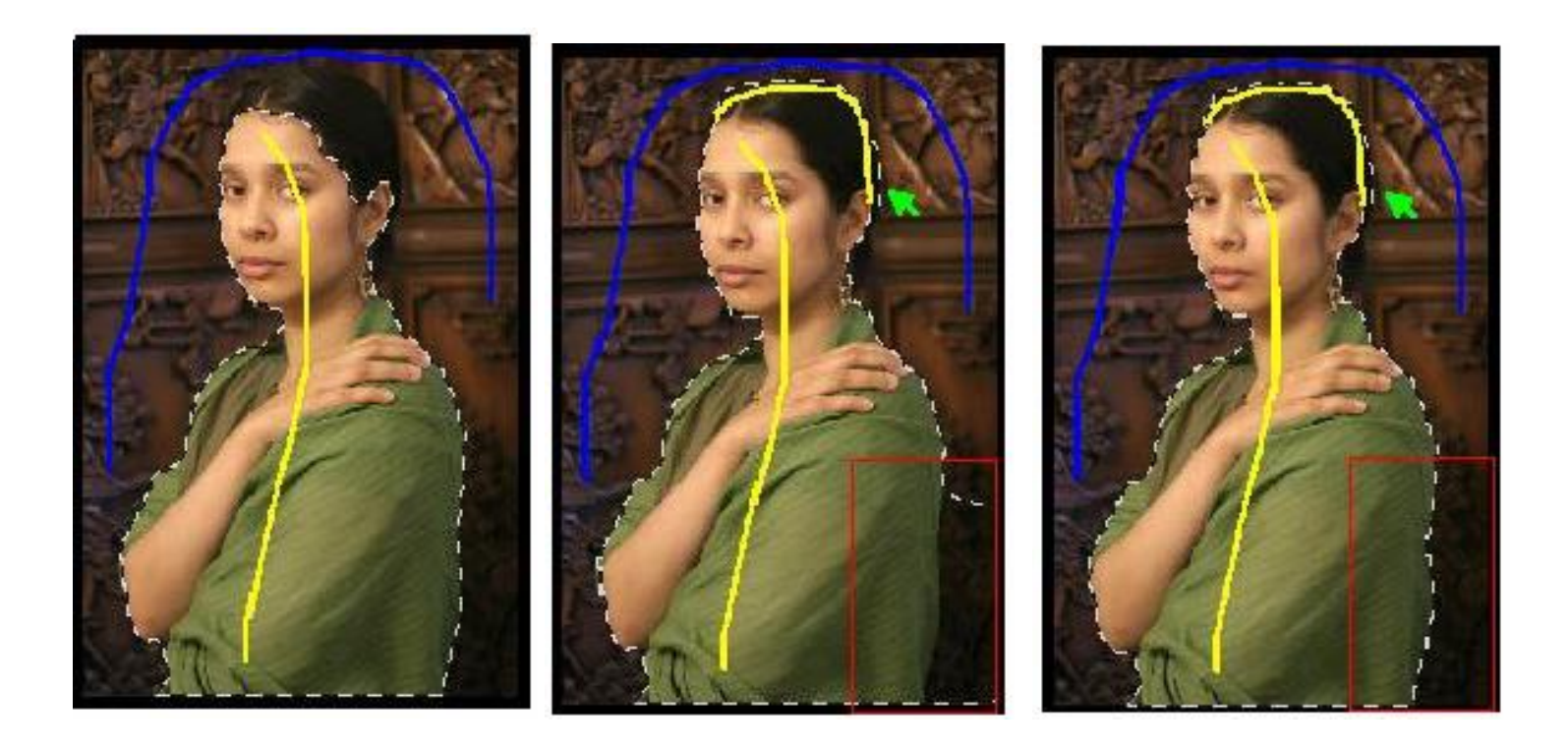

# Сравнение редактирования сегментации с помощью GraphCut и Progressive Cut

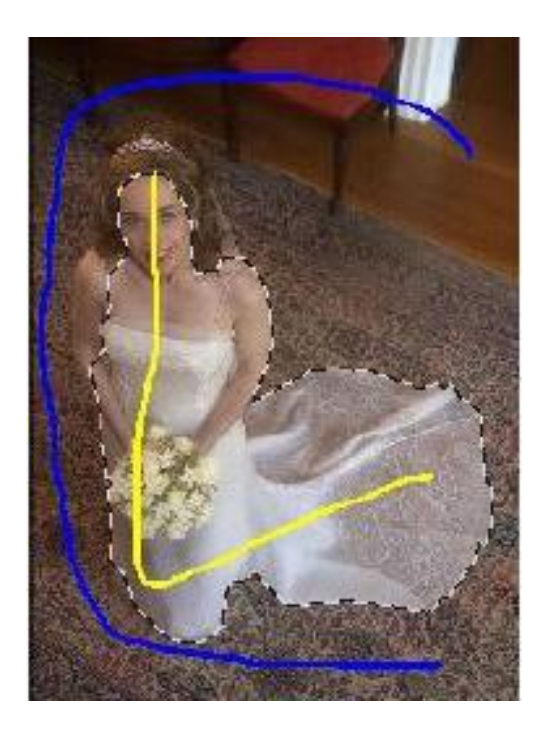

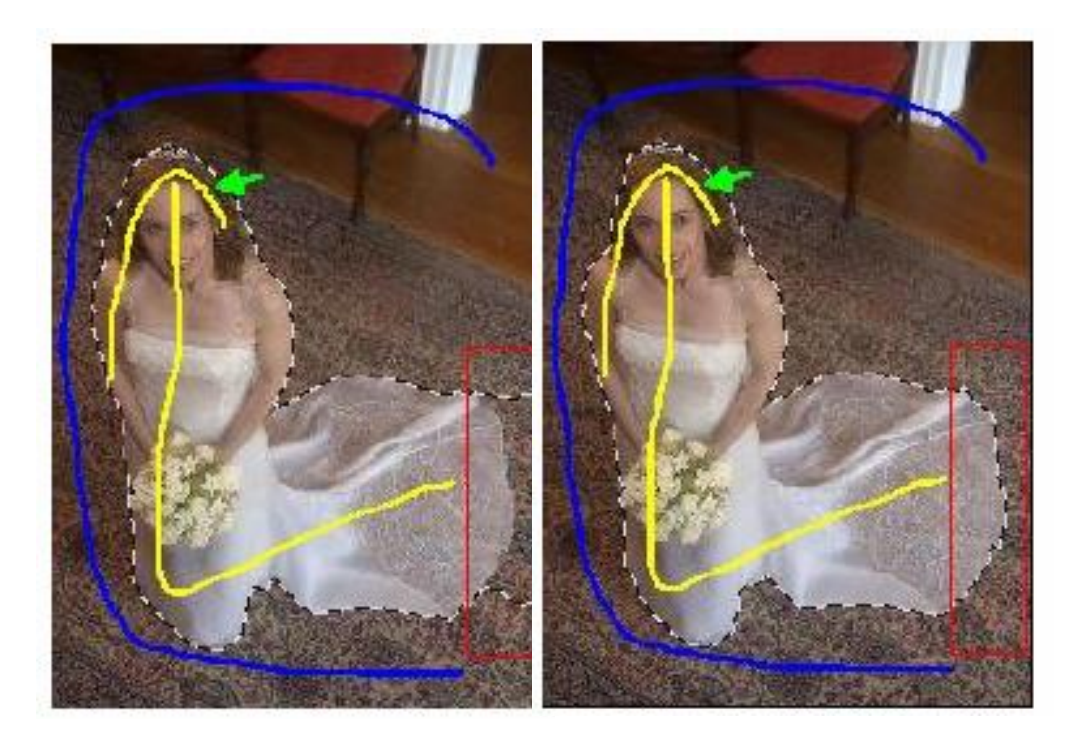

### Алгоритмы интерактивной сегментации

Время до 2001

- Magic wand
- Intelligent scissors
- Intelligent Paint

2001─2005

- Interactive graph cuts
- Lazy Snapping
- GrabCut
- Progressive Cut
- **GrowCut**

## Параметры GrowCut [17]

- основывается на клеточных автоматах
- состояние каждой клетки (L, Θ, C),
- где L метка ('объект', 'фон', 'неизвестно'),
- Θ [0,1] сила клетки,
- C вектор признаков клетки (RGB цвет)

## Алгоритм GrowCut

- g(x) монотонно убывающая функция , изменяющаяся в диапазоне [0,1], которая описывает близость цветов двух пикселей (x обычно является нормой разницы цветов пикселей)
- на каждой итерации каждую клетку P 'атакуют' все её соседи Q

$$
\bullet \quad \text{если} \quad \theta_q * g \Big( \negthinspace \Big\| C_p - C_q \Big\| \Big) \negthinspace > \negthinspace \theta_p \quad , \text{ клетка } \textsf{Q} \textsf{ захватывает } \textsf{P}
$$

#### GrowCut. Процесс эволюции клеточного автомата

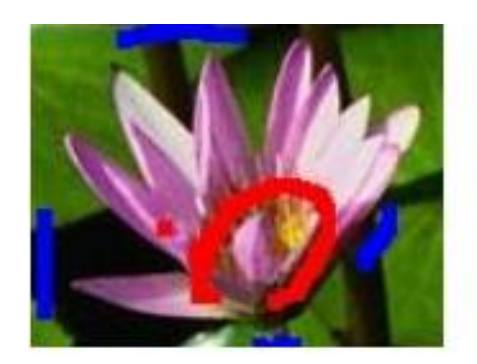

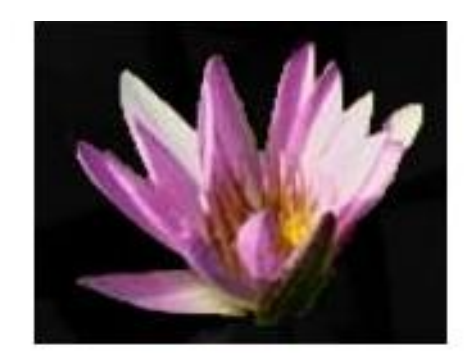

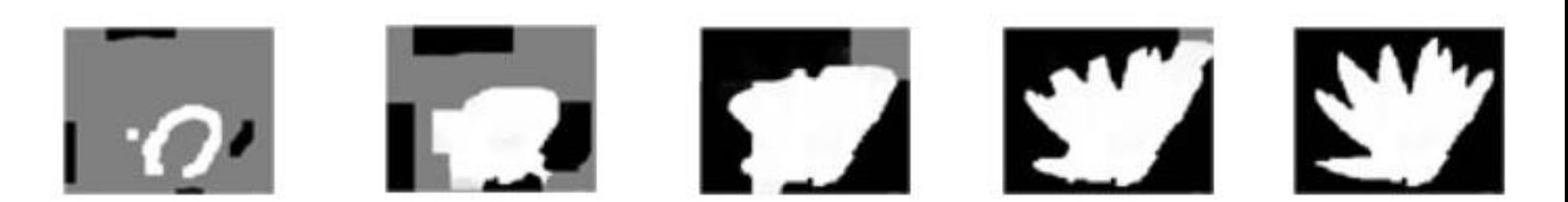

## **GrowCut**

- Данный алгоритм реализован в виде одноименного плагина к Adobe Photoshop [19]
- легко реализуется на GPU [18]
- Официальный сайт алгоритма

www.growcut.com

#### Результат GrowCut

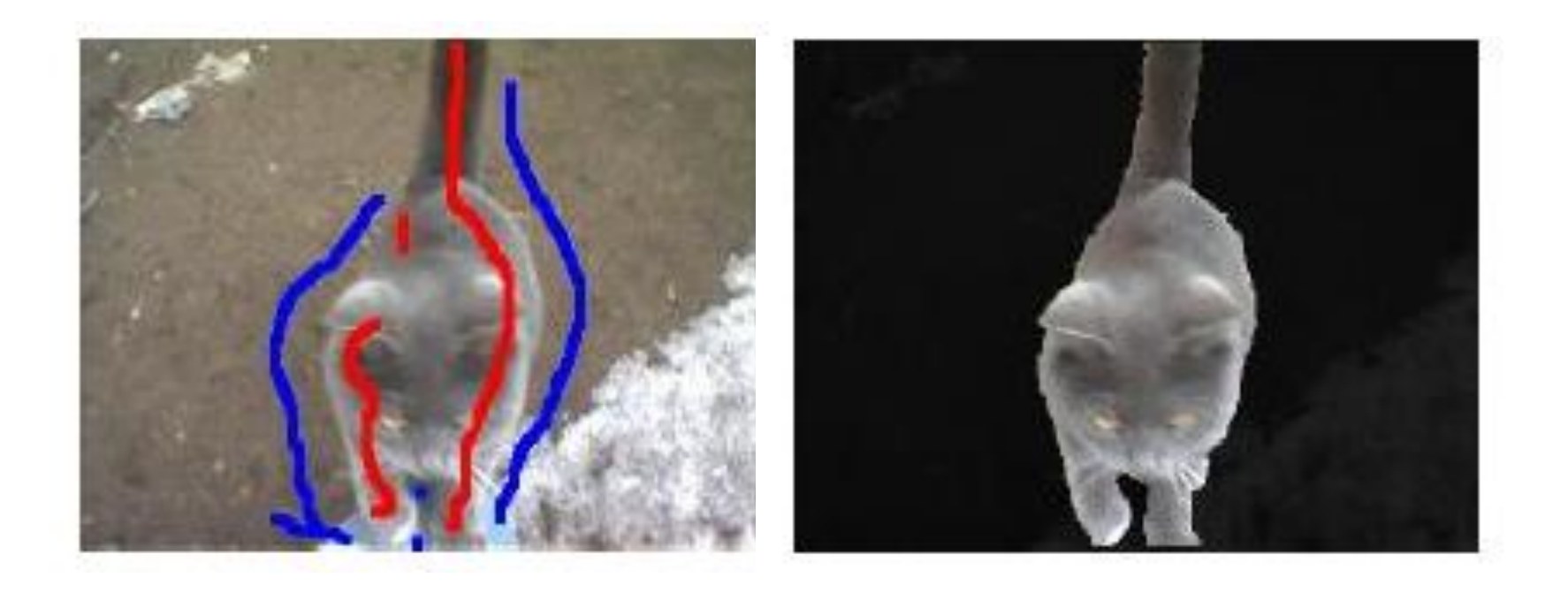

### Достоинства и недостатки GrowCut

#### Плюсы

- прост
- данный алгоритм можно обобщить на случай более 2 сегментов
- время реакции алгоритма близко к нулю
- коррекцию можно выполнить по ходу алгоритма

#### Минусы

- недостаточно быстр для больших фото
- более рваная граница, чем у Graph Cuts

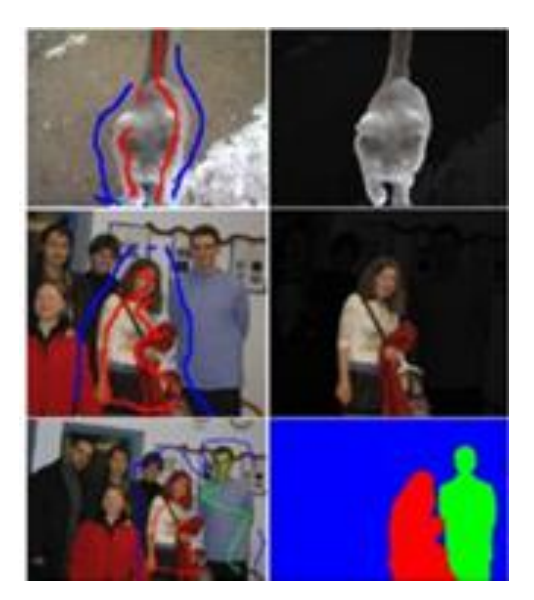

#### Развитие GrowCut

• в качестве развития данного алгоритма были предложены иерархическая версия, значительно ускоряющая базовый алгоритм, а также версия, налагающая на границы итоговых сегментов дополнительные ограничения на гладкость.

# Заключение

- Magic Wand является самым примитивным инструментом сегментации, прост в реализации
- Intelligent Scissors: опорные точки в самой близи от границы объекта, высокая скорость алгоритма
- Intelligent Paint: придуман относительно давно, не реализован в коммерческих программах
- GrowCut: простота реализации, хороший алгоритм, очень маленькое время реакции на дополнительный ввод и высокая интерактивность, некоторая рваность границ, требователен к оперативной памяти

# Заключение

- GraphCut: упрощает действия пользователя, значительное время реакции, требует много оперативной памяти, запатентован
- GrabCut: самый удобный интерфейс (ограничивающий прямоугольник),в случаях сильного перекрытия цветовых распределений фона и объекта, выдаёт неправильный результат, и изображение приходится сегментировать также, как и в обычном GraphCut-е, сложнее для реализации, запатентован.
- Lazy Snapping, сохраняя достоинства GraphCut-а, значительно уменьшает время реакции на дополнительный ввод.
- Progressive Cut: упрощает процесс редактирования сегментации, изменение исходного графа может увеличить время реакции алгоритма

#### Коммерческий Vertus Fluid mask

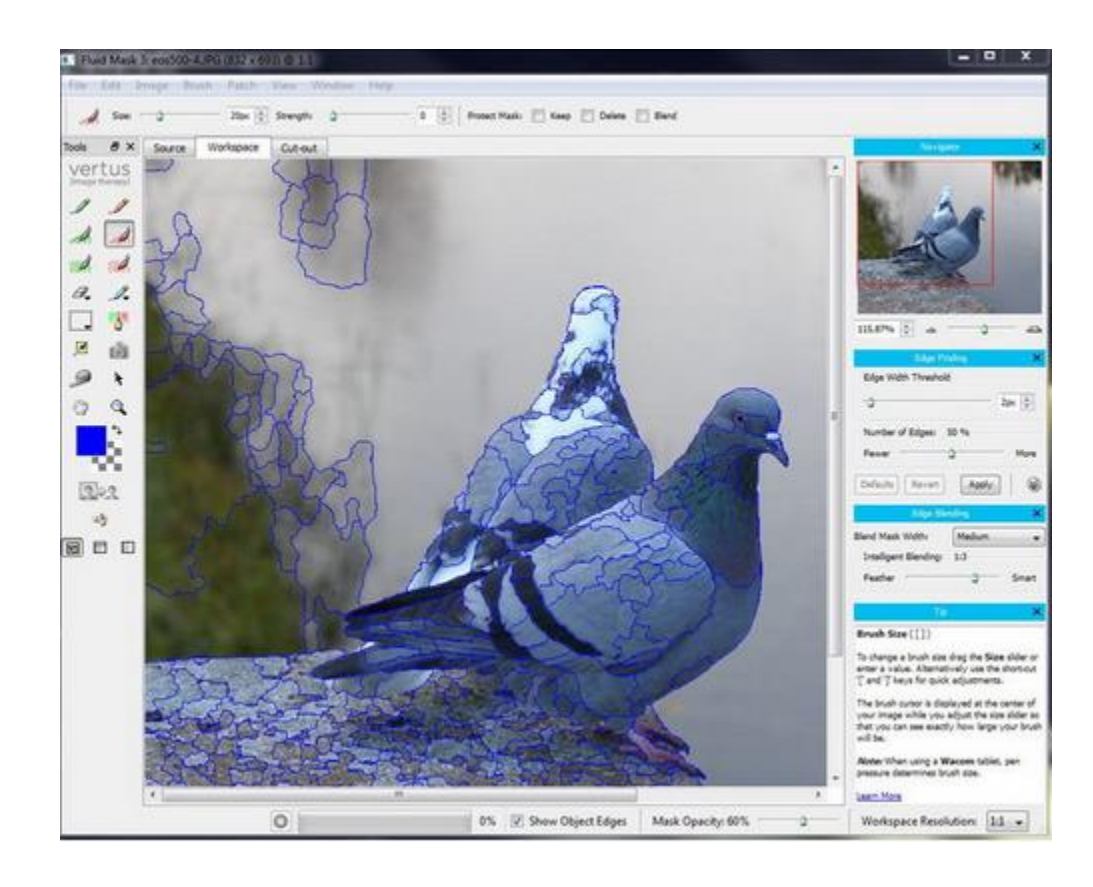

#### Анализ цветовых переходов

Смысл работы плагина в том, что он анализирует все цветовые переходы и показывает их. Плагин достаточно мощный, и можно исходя из изображения, настроить порог анализа. Если вырезаемый объект сливается с фоном, то лучше поставить минимальный порог, что бы плагин выделил как можно больше переходов(3).

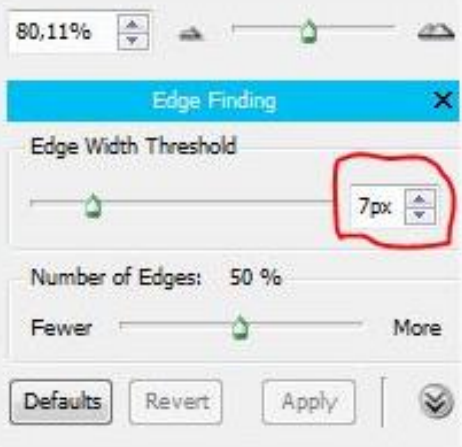

У наших голубей, есть места, которые сливаются и я выбрал маленький порог 2рх.

#### Зелёное – то что нужно

Теперь берём красную кисточку, и закрашиваем всё, что нам не нужно. Можно пойти от обратного и закрасить зелёным, что нужно оставить(4).

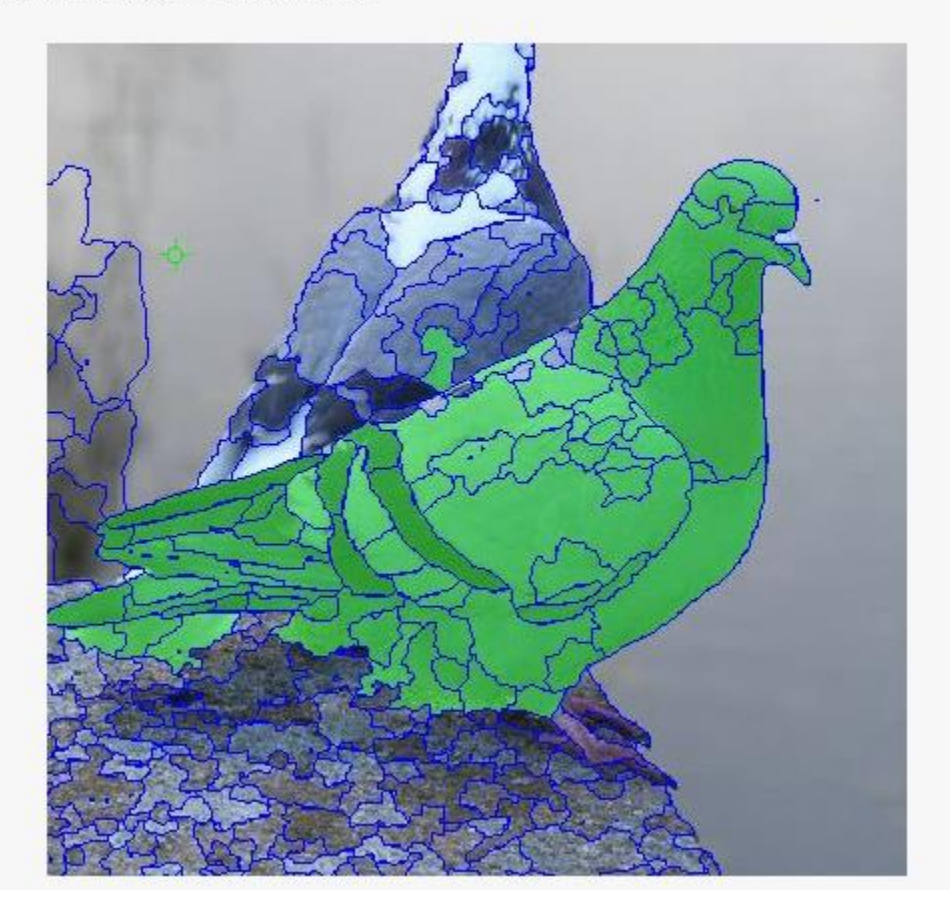

#### Или красным, то что не нужно

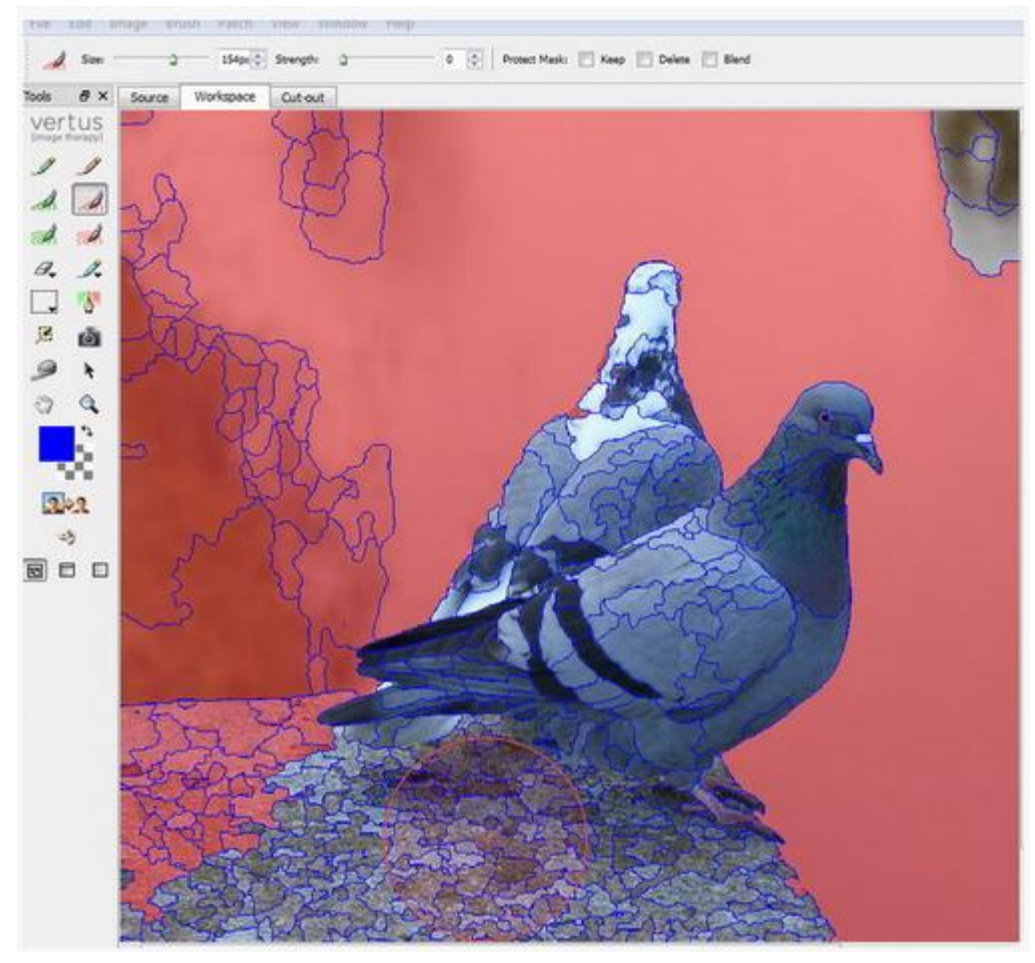

#### Результат Vertus Fluid mask

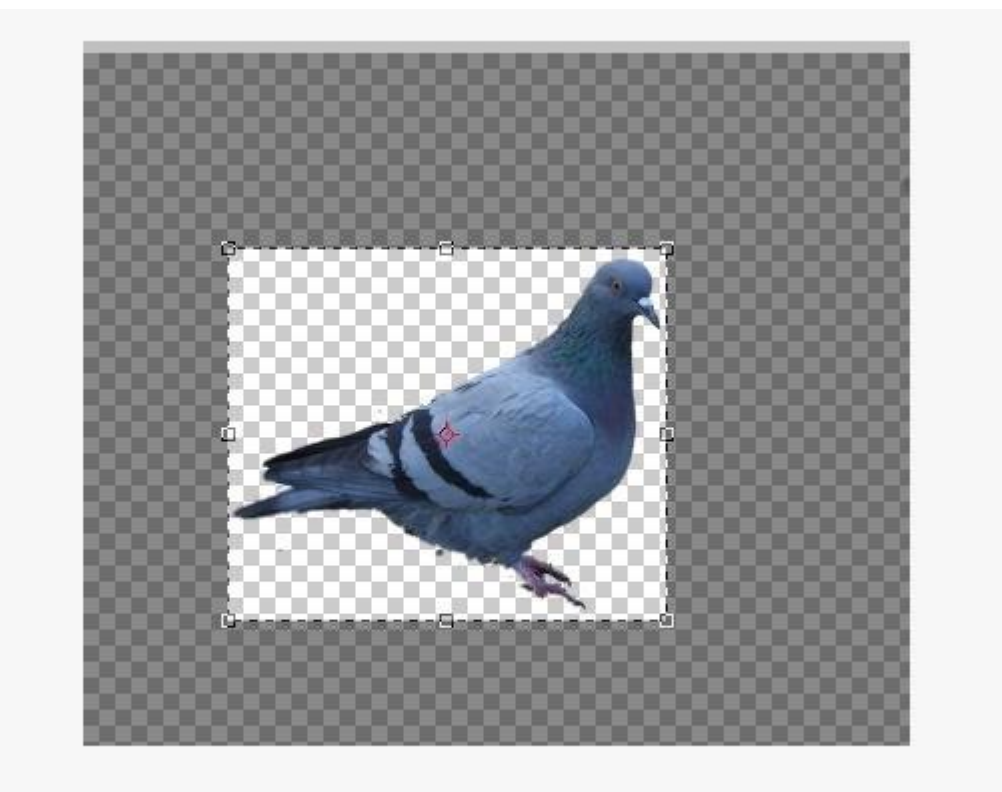

Теперь "ластиком" убираем остатки и "размытием" проходимся по краям(11).
## Применение

- Композиция изображений
- Сшивка
- Создание текстур

### GraphCut для сшивки

#### overlapping blocks

#### vertical boundary

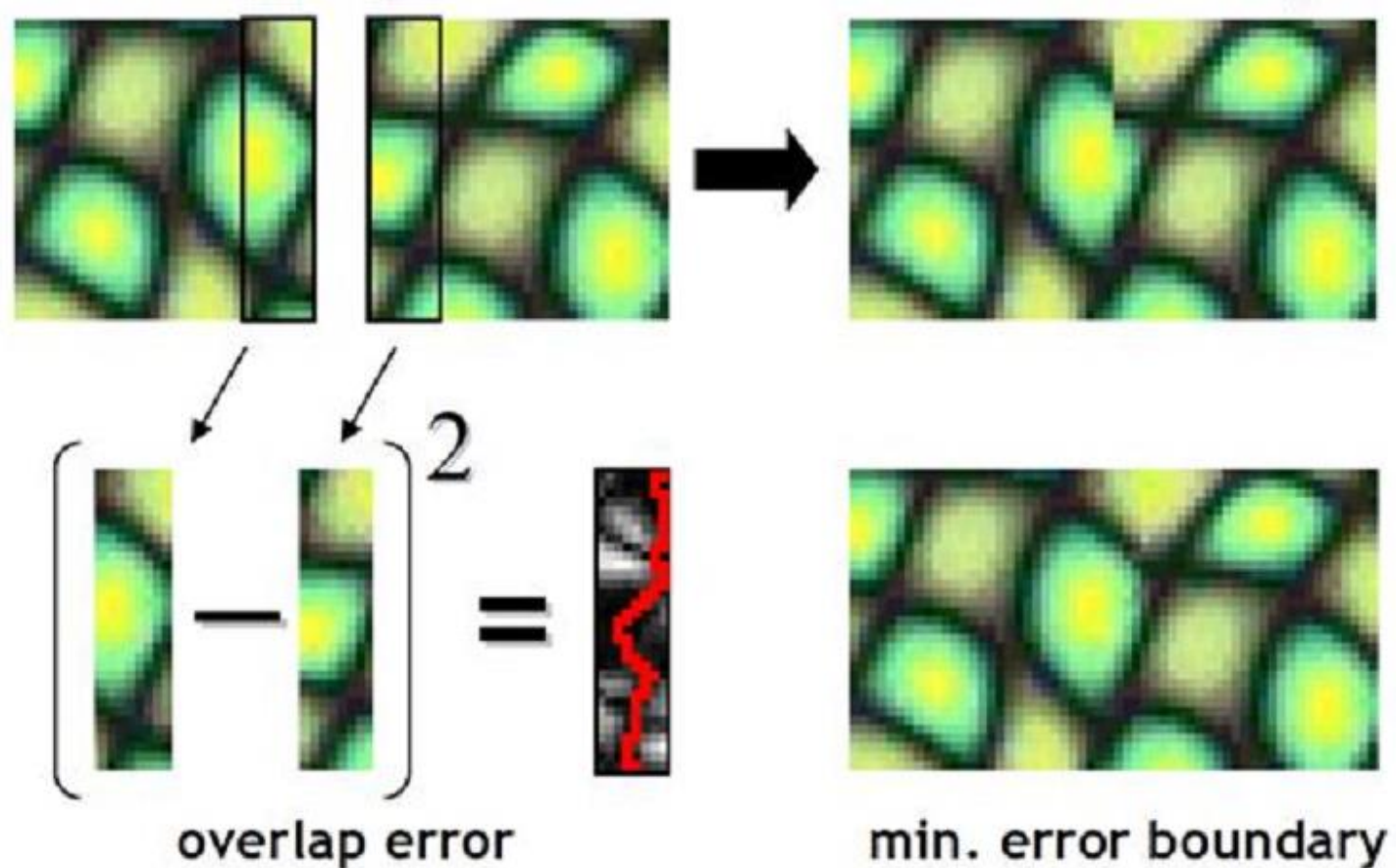

KWATRA, V., SCHODL, A., ESSA, I., TURK, G., AND BOBICK, A. Graphcut textures: image and video synthesis using graph cuts. SIGGRAPH, 2003

Демяненко Я.М., ЮФУ, 2020 74

## GraphCut для сшивки

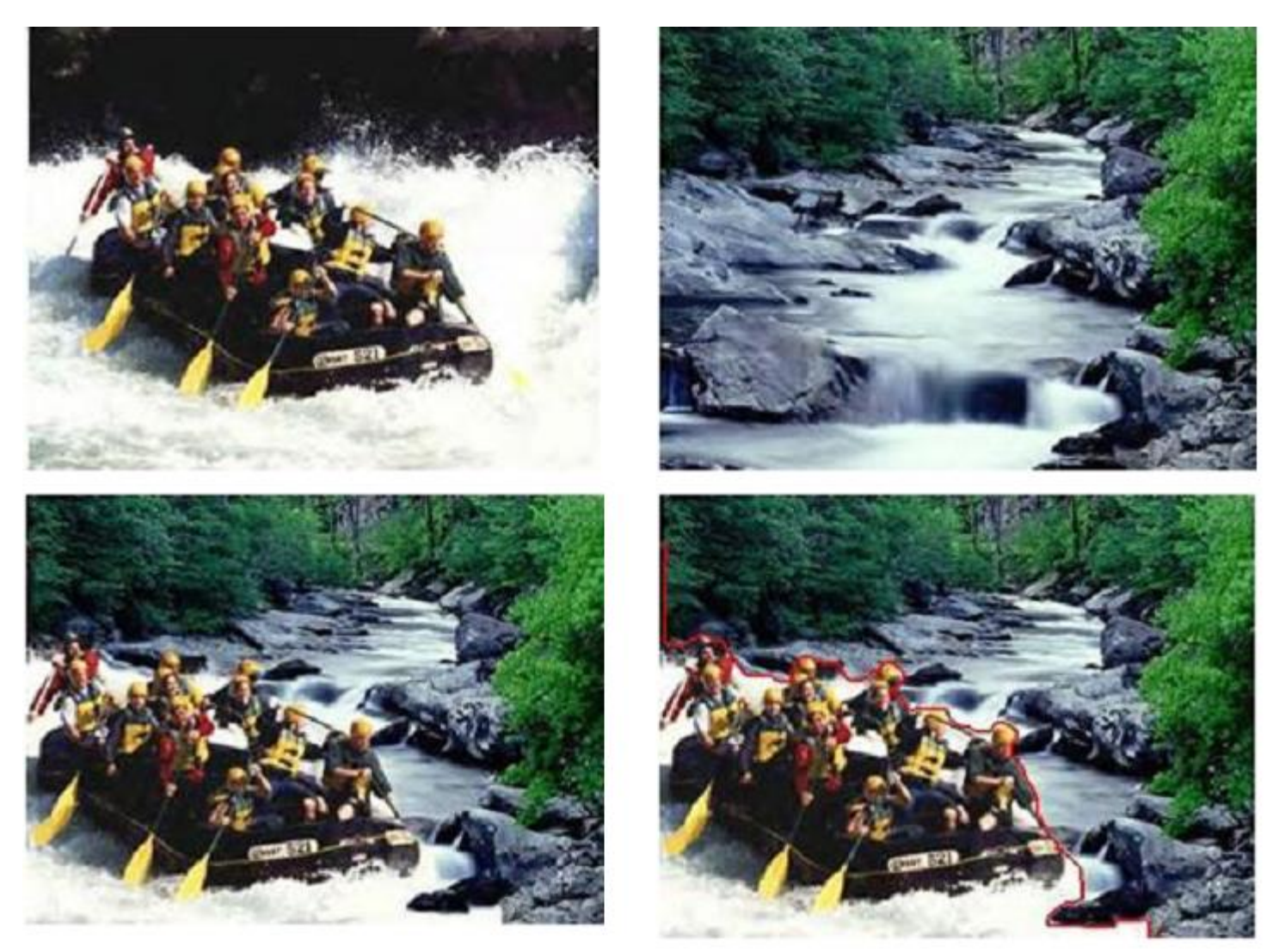

Демяненко Я.М., ЮФУ, 2020 75

## Создание текстур

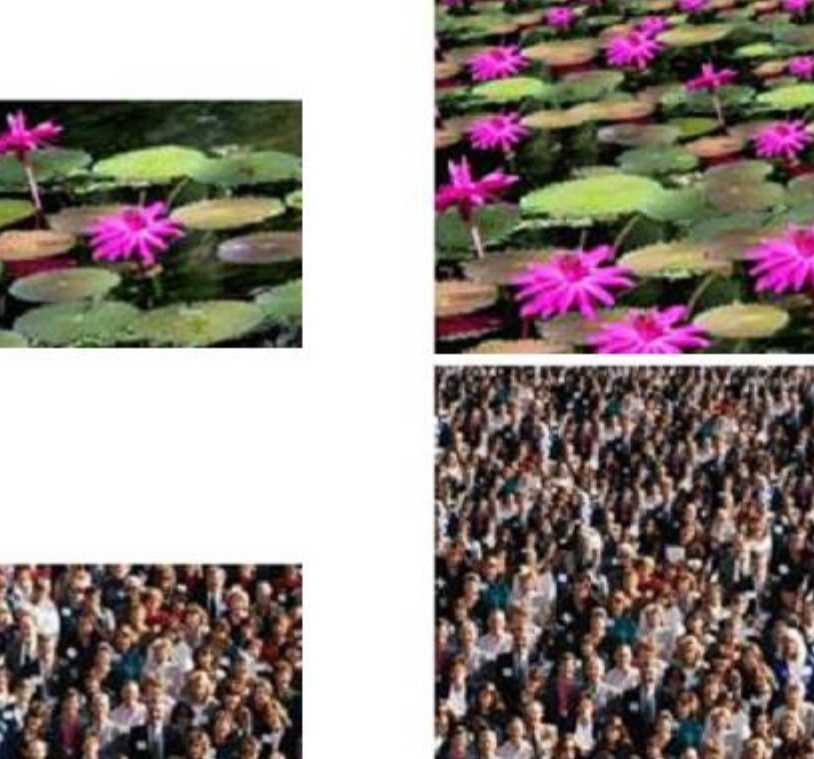

- «Накидываем» исходные экземпляры на изображение и сшиваем их с помощью разрезов графов.
- Перспективное изменение (масштабирован ие) по необходимости

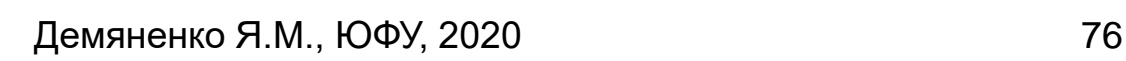

### Синтез текстур в жизниBush campaign digitally altered TV ad

President Bush's campaign acknowledged Thursday that it had digitally altered a photo that appeared in a national cable television commercial. In the photo, a handful of soldiers were multiplied many times.

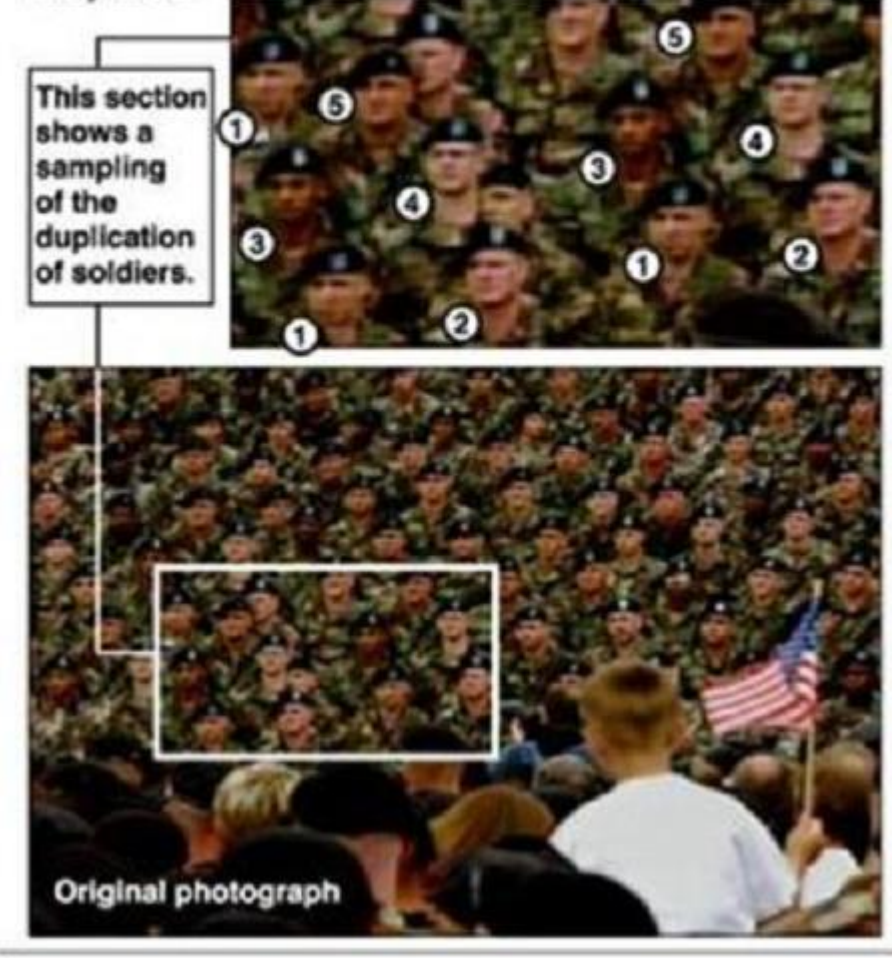

Демяненко Я.М., ЮФУ, 2020 77

# Литература 1

- 2. Martin D., Fowlkes C., Tal D., Malik J. A Database of Human Segmented Natural Images and its Application to Evaluating Segmentation Algorithms and Measuring Ecological Statistics. *Proceedings of 8th International Conference on Computer Vision*. 2001. 2. N. 1. P. 416-423.
- 3. Mortensen, E., and Barrett, W. 1995. Intelligent scissors for image composition. *Proc. ACM Siggraph*, 191-198.
- 4. Mortensen, E., and Barrett, W. 1999. Tobogan-based intelligent scissors with a four parameter edge model. In *Proc. IEEE Conf. Computer Vision and Pattern Recog.*, vol. 2, 452-458.
- 5. Reese, L. 1999 Intelligent Paint: Region-Based Interactive Image Segmentation. *Master's thesis*, Department of Computer Science, Brigham Young University, Provo, UT.
- 6. Y. Boykov and M.-P. Jolly. Interactive organ segmentation using graph cuts. In *Medical Image Computing and Computer-Assisted Intervention*, pages 276-286, 2000.
- 7. Boykov, Y., and Kolmogorov, V. 2004. An experimental comparison of mincut/max-flow algorithms for energy minimization in vision. *IEEE Trans. Pattern Anal. Mach. Intell. 26, 9, 1124-1137.*
- 8. Boykov, Y., and Jolly, M.-P. 2001. Interactive graph cuts for optimal boundary and region segmentation of objects in n-d images. In *Proc. Of the International Conference on Computer Vision*, vol. 1, 105-112.
- Демяненко Я.М., ЮФУ, 2020 78 9. Rother, C., Kolmogorov, V., and Blake, A. 2004. Grabcut - interactive foreground extraction using iterated graph cuts. *Proc. ACM Siggraph*.

# Литература 2

- 10. [http://www.microsoft.com/products/expression/en/graphic\\_designer/default.mspx](http://www.microsoft.com/products/expression/en/graphic_designer/default.mspx)
- 11. Li, Y., Sun, J., Tang, C.-K., and Shum, H.-Y. 2004. Lazy Snapping, *Proc. ACM Siggraph*
- 12. Vincent, L., and Soille, P. 1991. Watersheds in digital spaces: an efficient algorithm based on immersion simulations. *IEEE Transactions on Pattern Analysisand Machine Intelligence PAMI-13*, 6 (June), 583-598.
- 13. Wang, C., Yang, Q., Chen, M., Tang, X., Ye, Z.F. 2006. Progressive Cut. *Proc ACM SIG Multimedia*
- 14. Grady, L., and Funka-Lea, G. 2004. Multi-label image segmentation for medical applications based on graph-theoretic electrical potentials. In *ECCV Workshops CVAMIA and MMBIA*, 230-245.
- 15. Grady, L., Schiwietz, T., Aharon, S., and Westermann, R. 2005. Random walks for interactive organ segmentation in two and three dimensions: Implementation and validation. In *Proceedings of MICCAI 2005*, Springer, Palm Springs, CA, J. Duncan and G. Gerig, Eds., no. 2 in LNCS 3750, MICCAI Society, 773-780.
- 16. Grady, L. 2005. Multilabel random walker image segmentation using prior models. In *CVPR (1)*, 763-770.
- 17. Vezhnevets, V., and Konouchine, V., 2005. "GrowCut"- interactive multi-label N-D image segmentation by cellular automata, *Proc Graphicon.*
- 18. <http://www.sonycsl.co.jp/person/nielsen/PT/SHADERX5/shaderx5.html>
- 19. [http://www.growcut.com](http://www.growcut.com/)
- Демяненко Я.М., ЮФУ, 2020 79 20. Talbot, J.F., and Xu, X., Implementing Grabcut, <http://students.cs.byu.edu/~jtalbot/research/Grabcut.pdf>